# JOURNAL MARKET MARKET

Since 1994: The Original Magazine of the Linux Community

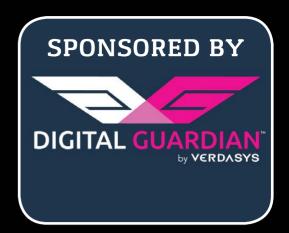

JANUARY 2015 | ISSUE 249 | www.linuxjournal.com

PERFORM AN INTERNAL SECURITY REVIEW

PROVIDE ACCESS CONTROL WITH SQUID PROXY

TECHNIQUES
FOR SECURING
SERVERS
IN RISKY
ENVIRONMENTS

Getting Started with

Vagrant

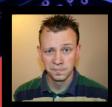

WATCH: ISSUE OVERVIEW

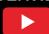

**Detect and Block Hackers** 

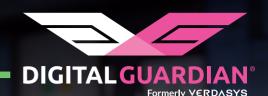

# The Only DLP Software Offering LINUX ENDPOINT SUPPORT

"Digital Guardian's advanced capabilities supporting both Linux and OS X desktops are unique in this market."

- Gartner

With millions of active agents deployed worldwide, Digital Guardian is the leading platform for data loss prevention. It proactively classifies and tags your most sensitive data and automatically enforces data protection policies on Linux-based servers and endpoints.

#### **Gartner**

**DLP Magic Quadrant Leader** 

Content-Aware DLP Magic Quadrant, 2013

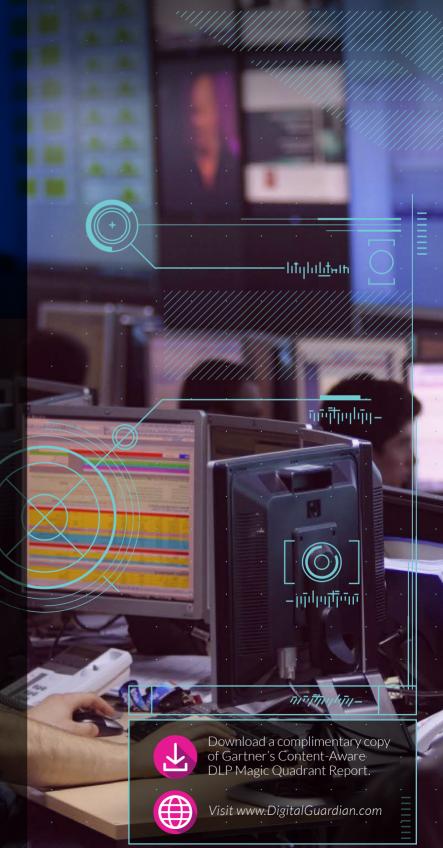

# LINUX JOURNAL ARCHIVE DVD

1994-2014

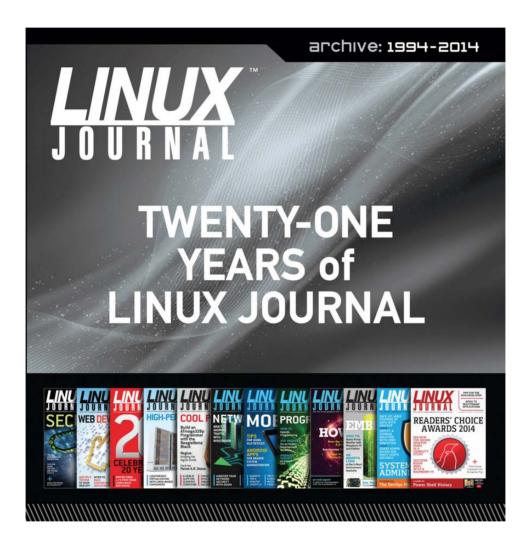

**NOW AVAILABLE** 

Save \$10.00 by using discount code DVD2014 at checkout.

Coupon code expires 1/15/2015

www.linuxjournal.com/dvd

# CONTENTS JANUARY 2015 ISSUE 249

#### **FEATURES**

64 How to
Perform
an Internal
Security
Review

Be prepared.
Be proactive.
Take the time
to review.

Jeramiah Bowling

78 Flexible Access
Control with
Squid Proxy

Database-driven access control for Squid.

Mike Diehl

88 Security in Three Ds:
Detect, Decide and Deny
Detect hackers
and block them

with DenyHosts.

Federico Kereki

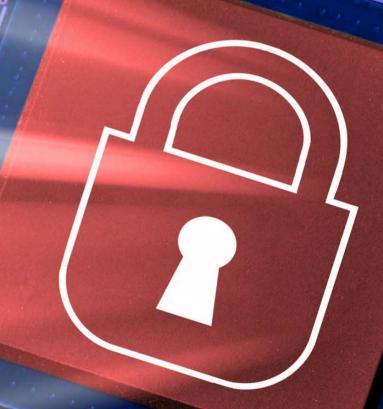

Interested in joining our
Reader Advisory Panel for 2015?
Please send a brief e-mail
explaining why you'd be a good
fit to ljeditor@linuxjournal.com.

over Image: © Can Stock Photo Inc. /

#### **COLUMNS**

### 34 Reuven M. Lerner's At the Forge

Users, Permissions and Multitenant Sites

### 44 Dave Taylor's Work the Shell

The find | xargs Sequence

### 48 Kyle Rankin's Hack and /

Secure Server Deployments in Hostile Territory

# 52 Shawn Powers' The Open-Source Classroom Vagrant Simplified

98 Doc Searls' EOF
Hats Off to Mozilla

#### IN EVERY ISSUE

- 8 Current\_Issue.tar.gz
- 10 Letters
- 16 UPFRONT
- 32 Editors' Choice
- 60 New Products
- 101 Advertisers Index

#### **ON THE COVER**

- Perform an Internal Security Review, p. 64
- Provide Access Control with Squid Proxy, p. 78
- Techniques for Securing Servers in Risky Environments, p. 48
- Detect and Block Hackers, p. 88
- Getting Started with Vagrant, p. 52

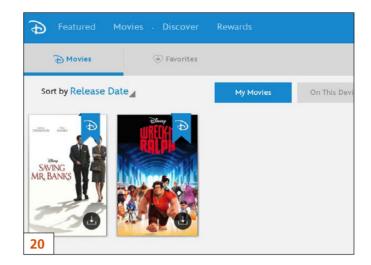

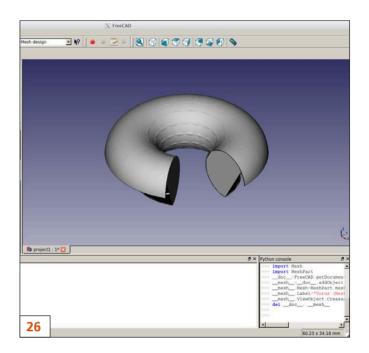

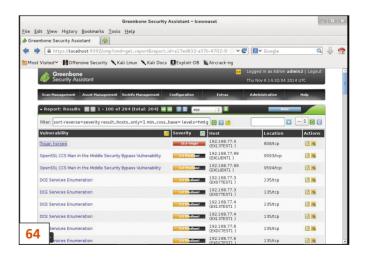

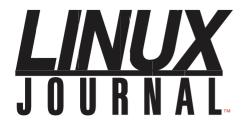

#### Subscribe to Linux Journal Digital Edition for only

\$2.45 an issue.

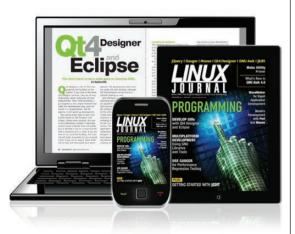

#### **ENJOY:**

**Timely delivery** 

Off-line reading

**Easy navigation** 

Phrase search and highlighting

Ability to save, clip and share articles

**Embedded videos** 

Android & iOS apps, desktop and e-Reader versions

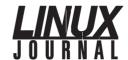

**Executive Editor** Jill Franklin

jill@linuxjournal.com

Senior Editor Doc Searls

doc@linuxjournal.com

Associate Editor Shawn Powers

shawn@linuxjournal.com

**Art Director** Garrick Antikajian garrick@linuxjournal.com

**Products Editor** James Gray

newproducts@linuxjournal.com

Editor Emeritus Don Marti

dmarti@linuxjournal.com

Technical Editor Michael Baxter

mab@cruzio.com

Senior Columnist Reuven Lerner reuven@lerner.co.il

Security Editor Mick Bauer

mick@visi.com **Hack Editor** Kyle Rankin

li@greenflv.net

Virtual Editor Bill Childers

bill.childers@linuxjournal.com

#### **Contributing Editors**

Ibrahim Haddad • Robert Love • Zack Brown • Dave Phillips • Marco Fioretti • Ludovic Marcotte Paul Barry • Paul McKenney • Dave Taylor • Dirk Elmendorf • Justin Ryan • Adam Monsen

President Carlie Fairchild

publisher@linuxjournal.com

**Publisher** Mark Irgang

mark@linuxjournal.com

Associate Publisher John Grogan

john@linuxjournal.com

**Director of Digital Experience** Katherine Druckman

webmistress@linuxjournal.com

**Accountant** Candy Beauchamp

acct@linuxjournal.com

#### Linux Journal is published by, and is a registered trade name of, Belltown Media, Inc.

PO Box 980985, Houston, TX 77098 USA

#### **Editorial Advisory Panel**

Nick Baronian Kalyana Krishna Chadalavada Brian Conner • Keir Davis

Michael Eager • Victor Gregorio David A. Lane • Steve Marquez

Dave McAllister • Thomas Quinlan

Chris D. Stark

#### Advertising

E-MAIL: ads@linuxjournal.com
URL: www.linuxjournal.com/advertising
PHONE: +1 713-344-1956 ext. 2

#### **Subscriptions**

E-MAIL: subs@linuxjournal.com URL: www.linuxjournal.com/subscribe MAIL: PO Box 980985, Houston, TX 77098 USA

**LINUX** is a registered trademark of Linus Torvalds

SUBSCRIBE TODAY!

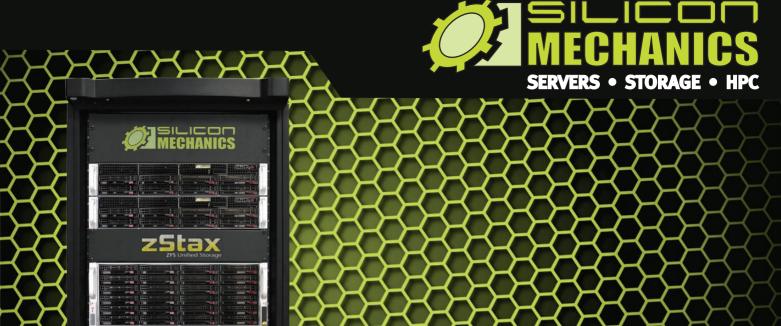

Are you tired of dealing with proprietary storage?

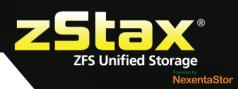

**zStax StorCore** ZFS Unified Storage from Silicon Mechanics is truly software-defined storage.

From modest data storage needs to a multi-tiered production storage environment, **zStax StorCore** ZFS unified storage appliances have the right mix of performance, capacity, and reliability to fit your needs.

#### zStax StorCore 64

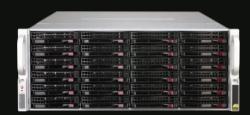

The zStax StorCore 64 utilizes the latest in dual-processor Intel® Xeon® platforms and fast SAS SSDs for caching. The zStax StorCore 64 platform is perfect for:

- small-medium office file servers
- streaming video hosts
- · small data archives

#### zStax StorCore 104

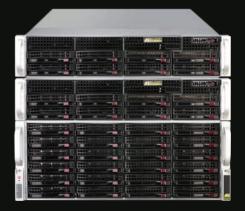

The **zStax StorCore 104** is the flagship of the zStax product line. With its highly available configurations and scalable architecture, the zStax StorCore 104 platform is ideal for:

- backend storage for virtualized environments
- mission critical database applications
- always available active archives

### Current\_Issue.tar.gz

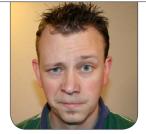

**SHAWN POWERS** 

# Security: a Method, Not a Goal

he Security issue of *Linux Journal* always makes me feel a little guilty. It turns out that although I have a fairly wide set of technology skills, I'm not the person you want in charge of securing your network or your systems. By default, Linux is designed with a moderate amount of security in mind. For that, I am incredibly grateful. If you struggle with maintaining security in your environment, this issue hopefully will encourage and educate as opposed to making you feel guilty. My goal this year is to learn and be encouraged by the Security issue, not just feel bad. Please, join me!

Reuven M. Lerner starts us out with a continuation on last month's multitenant programming, this time dealing with users and permissions.

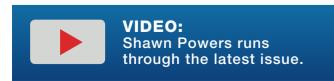

With multiple users accessing the same program, security is crucial, and Reuven helps us design intelligently. Dave Taylor follows with a very helpful tutorial on using the find command with xargs. The find command is incredibly powerful, and with the ability to feed it into another program, it's indispensable. Dave walks through not only the how, but the why as well.

Kyle Rankin gets serious about security this month with a practical walk-through on the basics of running a secure server in the cloud. EC2 instances are commonplace in almost every company's infrastructure, but having your server run completely in the open is a dangerous endeavor without a very serious look at security. I go in the opposite direction from Kyle this month and discuss spinning up servers locally. Specifically, I talk about Vagrant. We've covered Vagrant in the past, but it's one of those

# One of the biggest problems with securing a network is knowing where to start.

technologies that always has confused me. This month, I break it down and explain how it works, what it does and how you can get the best use out of it in your environment. If you've ever been frustrated by Vagrant, or just avoided it altogether, I urge you to read my column.

One of the biggest problems with securing a network is knowing where to start. It's a lot easier to figure out that starting point if you know how secure your network right now. Jeramiah Bowling describes the process of doing an internal security review to identify problems. This is great for finding holes in your existing security, but it's also great if you're just starting to create your plan. It's easier to get started when you can find the starting line! Federico Kereki follows Jeramiah with an article on detecting bogus login attempts and mitigating the threat they represent. Having a good password is key to keeping hackers out, but if they have unlimited guesses, eventually your system might succumb to the attacks. Federico shows how to set up a banning system to disable logins when someone tries and fails over and over.

Finally, Mike Diehl has a great tutorial

on securing Web traffic with Squid. Every organization has different needs when it comes to a Web policy, and for Mike, he does the same sort of thing for his home. Whether you're looking to lock down your corporate Internet access, or want to protect your family from various Internet topics, Mike's process is very educational.

Like many things in the Linux world, security isn't a thing you "do", it's a "way" you do things in general. Rather than set up your system and network, and then try to secure it as an afterthought, thinking with a securityfocused mindset from the beginning is key. This issue offers some great insight on security matters, and hopefully, it sparks an interest for further change in your network. At the very least, this issue should force you to take a look at your own security practices. As for me? I'm going to read Jeramiah's article and do a security review of my own systems!■

Shawn Powers is the Associate Editor for *Linux Journal*. He's also the Gadget Guy for LinuxJournal.com, and he has an interesting collection of vintage Garfield coffee mugs. Don't let his silly hairdo fool you, he's a pretty ordinary guy and can be reached via e-mail at shawn@linuxjournal.com. Or, swing by the #linuxjournal IRC channel on Freenode.net.

# letters

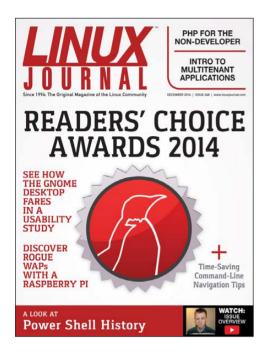

#### Renewal

Sorry guys, I just can't hack reading PDF files. When you switched, you effectively stopped me from renewing when my subscription finally ran out. My eyes are worn out from sitting in front of a computer ten hours a day and spending another hour or more reading the PDF just doesn't cut it. I'll go to purchasing a CD every couple years instead, thank you very much. I realize it probably saved the mag and increased revenue, but I am just not cut out to be a subscriber to a PDF. It won't stack up on my shelf and allow me to thumb through it.

#### —Doug Glenn

I'm not sure if you are specifically

talking about the PDF version, or if you are referring to all the digital formats. Although the PDF does visually resemble the print magazine more than the other formats, EPUB and Mobi are often the better choice for reading the content, especially on smaller devices. With the Mobi version, it's possible to read Linux Journal on an E Ink Kindle, for instance. Either way, I'm sorry the experience has been unpleasant for you. Hopefully in the future, some combination of hardware and format will bring you back.—Shawn Powers

#### **EdgeRouter Lite**

It's great that you sing the praises of the EdgeRouter Lite to your readers, but be ready to point them to the community-provided fix when it stops working. [See Shawn Powers' "EdgeRouter Lite" piece in the October 2014 UpFront section.]

Part of the cost-saving has been achieved through using a poor quality USB stick as the Flash memory. Many, including mine, start to die after a year of read/write operations. When it does, it is a simple fix, but you need to get yourself a serial cable, a new USB drive of the correct size and head

over to the community forum for dmbaturin's rescue kit.

Best to be prepared, or you might spend a week without a network while you work out what's happening.

—Harry

I haven't experienced any issues, and as such, haven't had to look for fixes. So thank you very much for pointing me and our fellow readers to the fix! (Open Source communities, we really do make the world a better place.)
—Shawn Powers

#### I'm Back

I had a subscription for many years to the print edition. I really enjoyed all of the articles, and over all, the journal helped me in my everyday administration of Linux servers in my company. Well, things change, and I let my subscription go.

But, now I'm back. I just subscribed again last night, and I'm going through some of the old editions. While I must admit I do like having a paper version, I find the EPUB editions work very nicely on my Kobo e-reader. I was a little skeptical at first, but since I moved from paper books to

e-books, I thought I would give it a go. Of course, I don't get the pictures in colour, but that's no a big deal.

I just wanted to say thanks for keeping the magazine alive and well. I know digital-only isn't everyone's cup of tea, but it's better than just closing the doors

#### —Stephen

Thank you Stephen, and welcome back! I'm still nostalgic for the paper version of Linux Journal, but I'd be lying if I didn't admit the digital versions have some advantages over the dead-tree variety. And whether it's a full-color PDF on a big 10" tablet, or the Mobi version on a Kindle Paperwhite under the covers at night, having Linux Journal with me everywhere is pretty awesome.

—Shawn Powers

#### Dave Taylor's daysago.sh

I've only just recently been able to catch up on a stack of back issues, and Dave Taylor's efforts to calculate the number of days between dates (see Dave's column in the July to September 2014 issues) has been excruciating to watch, to say the least. There are much more clever ways to go about this.

#### **LETTERS**

The key is to find a way to map dates onto consecutive integers. Zeller's Congruence (http://en.wikipedia.org/wiki/Zeller%27s\_congruence) is one way to do it that has existed since the 1880s; I have implemented a slightly modified version below. Once you have such a function, calculating days between dates or the day of the week for a particular date becomes trivial:

```
#!/bin/sh
# Calculate the number of days to the given date,
# starting from March 1 "year 0"
zeller () {
    vear=$1
    month=$2
    day=$3
    # Adjust the year and month so that the "year"
    # starts on March 1, and
    # therefore the "leap day" occurs at the end of
    # the year.
    year = (( \$year + (\$month + 9)/12 - 1 ))
    month=$(( ($month+9) % 12 ))
    # Calculate the number of days to the
    # start of the given "year"
    leap val=$(( ($year*365 + $year/4 - $year/100)
     →+ $year/400))
    zeller_val=$(($leap_val + $month*30 +
     \rightarrow (6*$month+5)/10 + $day + 1))
}
# Get today's date
```

```
eval $(date "+thismon=%m;thisday=%d;thisyear=%Y")

# Calculate its zeller value

zeller $thisyear $thismon $thisday

ztoday=$zeller_val

echo Zeller value for $thisyear-$thismon-$thisday

is $ztoday

# Do the same thing for the given date

zeller $1 $2 $3

echo Zeller value for $1-$2-$3 is $zeller_val

# Show the difference

echo difference is $(($ztoday - $zeller_val)) days
```

#### —Dave Tweed

Dave Taylor replies: Sorry that you find my column excruciating, David, but we each know only so much and then just push ahead from there. I've never heard of Zeller's Congruence, but it's definitely interesting. Your code is definitely more efficient than mine.

Do keep in mind, however, that my column has never been about "the optimal solution for a problem", something that's rarely a shell script at all, but rather "the process of solving a problem within the shell". I'm interested in the journey far more than the destination from a philosophical perspective.

Hope that clarifies things, and thanks again for your sample code.

#### **ZFS and BTRFS**

I read Russell Coker's article covering ZFS and BTRFS in the September 2014 issue, but the quoted passage below doesn't make sense:

ZFS supports even greater redundancy via the copies= option. If you specify copies=2 for a filesystem, then every data block will be written to two different parts of the disk. The number of copies of metadata will be one greater than the number of copies of data, so copies=2 means that there will be three copies of every metadata block. The maximum number of copies for data blocks in ZFS is three, which means that the maximum number of copies of metadata is four.

The last sentence is plain wrong. Each ZFS block is limited to a maximum of three copies.

I'm no ZFS expert nor a ZFS developer, but I think I strongly believe the ZFS copies property works like this:

■ Number of data blocks for ordinary files: min(copies, 3).

- Number of data blocks for directories: min(copies+1, 3).
- Number of data blocks for metadata: min(copies+2, 3).

That is, with copies=1, ordinary files are stored once, directories are stored twice, and metadata are stored three times

With copies=2, ordinary files are stored twice, and both directories and metadata are stored three times.

With copies=3, all of the ordinary files, directories and metadata, are stored three times.

—Trond Endrestol

#### **Long Live EPUBs**

Just a word of thanks, for the interesting content first of all, but more important, for the choice of format that make a real difference to me. It was about a year ago that I was first tempted to try out a subscription to *Linux Journal*, having generally abandoned magazine reading over the past few years while living in a place with no chance of receiving physical media. What finally made me a subscriber was your offer of non-DRM EPUB files. It's now a piece of cake on the first of every

#### [ LETTERS ]

month to download the EPUB and transfer it to my e-reader, Android tablet and a backup on my hard drive. It works great and ensures that I have great reading material even where there's no network connection. To those who say the world of magazine publishing has come to an end, a great user experience like this one is a good reminder that it's just beginning! Raising a glass to the *Linux Journal* team for many years of success and an EPUB every month.

#### —Randall Wood

Thank you for the kind words, Randall!

One of the best things about the switch to digital was the ability to offer several formats, and releasing them to all our readers via e-mail, app and so on. And we respect our readers enough that we wouldn't wrap the issues in DRM—that only causes frustration for the folks we consider family. Plus, it would be a bit strange when I had to write an article on stripping DRM from our own magazine, LOL!—Shawn Powers

#### 

#### WRITE LJ A LETTER

We love hearing from our readers. Please send us your comments and feedback via http://www.linuxjournal.com/contact.

#### PHOTO OF THE MONTH

Remember, send your Linux-related photos to ljeditor@linuxjournal.com!

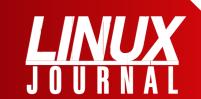

#### At Your Service

SUBSCRIPTIONS: Linux Journal is available in a variety of digital formats, including PDF, .epub, .mobi and an on-line digital edition, as well as apps for iOS and Android devices. Renewing your subscription, changing your e-mail address for issue delivery, paying your invoice, viewing your account details or other subscription inquiries can be done instantly on-line: http://www.linuxjournal.com/subs. E-mail us at subs@linuxjournal.com or reach us via postal mail at Linux Journal, PO Box 980985, Houston, TX 77098 USA. Please remember to include your complete name and address when contacting us.

#### **ACCESSING THE DIGITAL ARCHIVE:**

Your monthly download notifications will have links to the various formats and to the digital archive. To access the digital archive at any time, log in at http://www.linuxjournal.com/digital.

**LETTERS TO THE EDITOR:** We welcome your letters and encourage you to submit them at <a href="http://www.linuxjournal.com/contact">http://www.linuxjournal.com/contact</a> or mail them to <a href="https://www.linux.journal">Linux.journal</a>, PO Box 980985, Houston, TX 77098 USA. Letters may be edited for space and clarity.

WRITING FOR US: We always are looking for contributed articles, tutorials and real-world stories for the magazine. An author's guide, a list of topics and due dates can be found on-line: http://www.linuxjournal.com/author.

FREE e-NEWSLETTERS: Linux Journal editors publish newsletters on both a weekly and monthly basis. Receive late-breaking news, technical tips and tricks, an inside look at upcoming issues and links to in-depth stories featured on http://www.linuxjournal.com/ subscribe for free today: http://www.linuxjournal.com/ enewsletters.

ADVERTISING: Linux Journal is a great resource for readers and advertisers alike. Request a media kit, view our current editorial calendar and advertising due dates, or learn more about other advertising and marketing opportunities by visiting us on-line: http://www.linuxjournal.com/advertising. Contact us directly for further information: ads@linuxjournal.com or +1 713-344-1956 ext. 2.

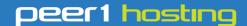

Where every interaction matters.

## break down your innovation barriers

#### power your business to its full potential

When you're presented with new opportunities, you want to focus on turning them into successes, not whether your IT solution can support them.

Peer 1 Hosting powers your business with our wholly owned FastFiber Network<sup>™</sup>, global footprint, and offers professionally managed public and private cloud solutions that are secure, scalable, and customized for your business.

Unsurpassed performance and reliability help build your business foundation to be rock-solid, ready for high growth, and deliver the fast user experience your customers expect.

Want more on cloud?

Call: 844.855.6655 | go.peer1.com/linux | Vew Cloud Webinar:

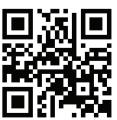

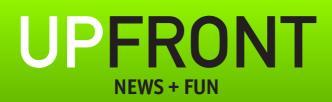

### diff -u What's new in Kernel Development

David Drysdale wanted to add
Capsicum security features to Linux
after he noticed that FreeBSD
already had Capsicum support.
Capsicum defines fine-grained security
privileges, not unlike filesystem
capabilities. But as David discovered,
Capsicum also has some controversy
surrounding it.

Capsicum has been around for a while and was described in a **USENIX** paper in 2010: http://www.cl.cam.ac.uk/research/security/capsicum/papers/2010usenix-security-capsicum-website.pdf.

Part of the controversy is just because of the similarity with capabilities. As **Eric Biderman** pointed out during the discussion, it would be possible to implement features approaching Capsicum's as an extension of capabilities, but implementing Capsicum directly would involve creating a whole new (and extensive) abstraction layer in the kernel. Although David argued that capabilities couldn't actually be extended far enough to match Capsicum's fine-grained security controls.

Capsicum also was controversial within its own developer community. For example, as Eric described, it lacked a specification for how to revoke privileges. And, David pointed out that this was because the community couldn't agree on how that could best be done. David quoted an e-mail sent by Ben Laurie to the cl-capsicum-discuss mailing list in 2011, where Ben said, "It would require additional book-keeping to find and revoke outstanding capabilities, which requires knowing how to reach capabilities, and then whether they are derived from the capability being revoked. It also requires an authorization model for revocation. The former two points mean additional overhead in terms of data structure operations and synchronisation."

Given the ongoing controversy within the Capsicum developer community and the corresponding lack of specification of key features, and given the existence of capabilities that already perform a similar function in the kernel

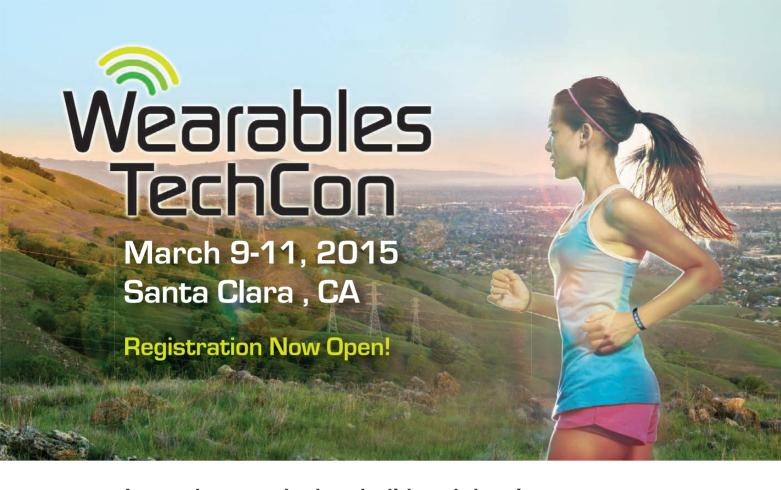

#### Learn how to design, build and develop apps for the wearable technology revolution at Wearables TechCon 2015!

#### Two Huge Technical Tracks

#### Hardware and Design Track

Choose from 30+ classes on product design, electronic engineering for wearable devices and embedded development. The hardware track is a 360-degree immersion on building and designing the next generation of wearable devices.

#### Software and App Development Track

Select from 30+ classes on designing software and applications for the hottest wearable platforms. Take deep dives into the leading SDKs, and learn tricks and techniques that will set your wearable software application apart!

- 2 Days of Exhibits
- Business-Critical Panels
- Special Events
- Industry Keynotes

"Wearables DevCon blew away all my expectations, great first year. Words can't even describe how insightful and motivating the talks were."

> —Mike Diogovanni, Emerging Technology Lead, Isobar

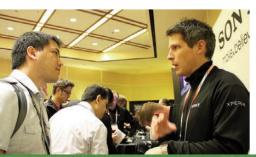

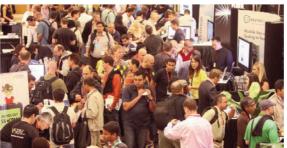

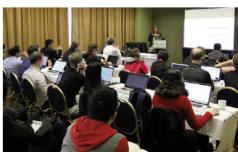

#### UPFRONT 1

and the invasiveness of Capsicum patches, Eric was opposed to David implementing Capsicum in Linux.

But, given the fact that capabilities are much coarser-grained than Capsicum's security features, to the point that capabilities can't really be extended far enough to mimic Capsicum's features, and given that FreeBSD already has Capsicum implemented in its kernel, showing that it can be done and that people might want it, it seems there will remain a lot of folks interested in getting Capsicum into the Linux kernel.

Sometimes it's unclear whether there's a bug in the code or just a bug in the written specification. Henrique de Moraes Holschuh noticed that the Intel Software Developer Manual (vol. 3A, section 9.11.6) said quite clearly that microcode updates required 16-byte alignment for the P6 family of CPUs, the Pentium 4 and the Xeon. But, the code in the kernel's microcode driver didn't enforce that alignment.

In fact, Henrique's investigation uncovered the fact that some Intel chips, like the Xeon X5550 and the second-generation **i5** chips, needed only 4-byte alignment in practice,

and not 16. However, to conform to the documented specification, he suggested fixing the kernel code to match the spec.

Borislav Petkov objected to this. He said Henrique was looking for problems where there weren't any. He said that Henrique simply had discovered a bug in Intel's documentation, because the alignment issue clearly wasn't a problem in the real world. He suggested alerting the Intel folks to the documentation problem and moving on. As he put it, "If the processor accepts the non-16-byte-aligned update, why do you care?"

But, as **H. Peter Anvin** remarked, the written spec was Intel's guarantee that certain behaviors would work. If the kernel ignored the spec, it could lead to subtle bugs later on. And, **Bill Davidsen** said that if the kernel ignored the alignment requirement, and "if the requirement is enforced in some future revision, and updates then fail in some insane way, the vendor is justified in claiming 'I told you so'."

The end result was that Henrique sent in some patches to make the microcode driver enforce the 16-byte alignment requirement.—ZACK BROWN

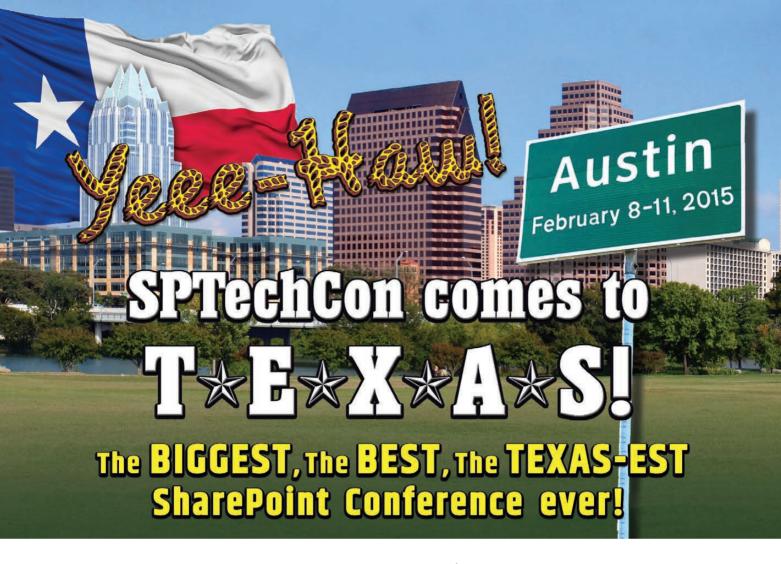

# SharePoint is at the Crossroads – Which Way Will You Go?

**SharePoint in the cloud or on premises? Or both?** Come to SPTechCon Austin 2015 and learn about the differences between Office 365, cloud-hosted SharePoint, on-premises SharePoint, and hybrid solutions and build your company's SharePoint Roadmap!

For developers, the future means a new app model and new app paradigms. For IT pros and SharePoint admins, it's trying to retain control over an installation that's now in the cloud. For information workers and their managers, it's about learning how to work 'social.' But it's not for everyone.

Where do you need to be?

The answer is simple: SPTechCon Austin. With a collection of the top SharePoint MVPs and expert speakers, more than 80 classes and tutorials to choose from and panels focused on the changes in SharePoint, SPTechCon will teach you how to master the present and plan for the future.

Migrate to SharePoint 2013! Prepare for Office 365! Build Your Hybrid Model!

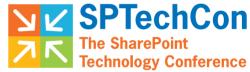

February 8-11, 2015
Renaissance Austin Hotel

80+ Classes

40+ Microsoft Expert Speakers

Get Your Texas-Sized
Registration Discount—
Register NOW!

www.sptechcon.com

A BZ Media Event

# Android Candy: Disney Everywhere, Even Android!

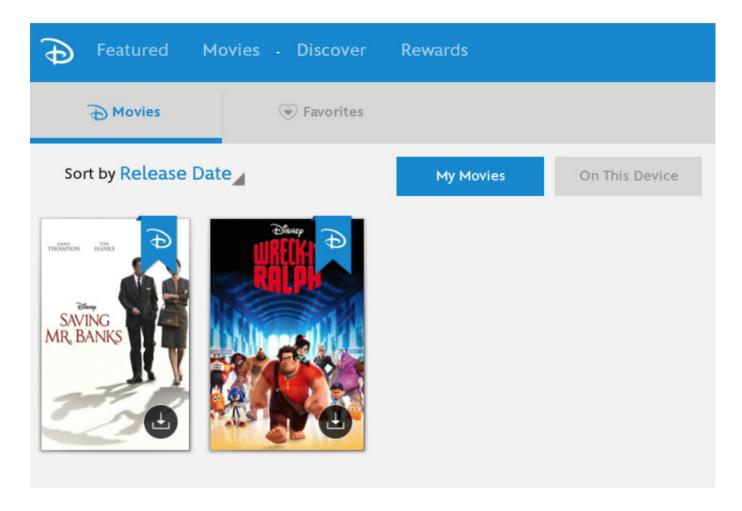

As a father of three girls, I have piles and piles of Disney DVDs and Blu-rays. I occasionally look at the "Digital Copy" information and roll my eyes, because it requires some odd Windows DRM software or some other convoluted watching method that usually isn't possible or even interesting for me.

Recently, however, Disney did

a really cool thing and released an Android app that allows you to stream any movie you have purchased from the Google Play store, iTunes store or from a department store (assuming the store copy came with that seemingly gimmicky digital version).

I tried it today, and sure enough, there was an insert in our *Saving* 

Mr. Banks Blu-ray disk that allowed me to redeem a copy of the movie on my Disney account. Now that movie is accessible to me through any Android app along with any iOS app or even a Web browser (using Flash, unfortunately).

If you install the app and connect it to your Google Play account, you'll get a free copy of Wreck it Ralph, even if you haven't purchased any movies in the past.

Don't get me wrong, the movies still are completely crippled with

DRM, but at least they are accessible from a multitude of devices. It's the first time the "digital version" of the movies hasn't been a joke at least in my world. If you have a collection of Disney DVDs with unclaimed codes for digital copies, you can add them to your account and stream the movies instantly. It's actually pretty cool!

To create your Disney account, head over to

http://disneymoviesanywhere.com.

**—SHAWN POWERS** 

#### Powerful: Rhino Rhino M4800/M6800

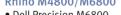

- Dell Precision M6800 w/ Core i7 Quad (8 core)
- 15.6"-17.3" QHD+ LED w/X@3200x1800
- NVidia Quadro K5100M
- 750 GB 1 TB hard drive
- Up to 32 GB RAM (1866 MHz)
- DVD±RW or Blu-ray
- 802.11a/b/g/n
- Starts at \$1375
- E6230, E6330, E6440, E6540 also available
- High performance NVidia 3-D on an QHD+ RGB/LED
- High performance Core i7 Quad CPUs, 32 GB RAM
- Ultimate configurability choose your laptop's features
- One year Linux tech support phone and email
- Three year manufacturer's on-site warranty
- Choice of pre-installed Linux distribution:

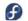

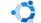

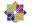

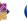

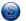

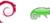

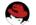

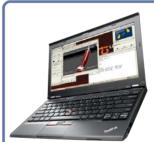

#### Tablet: Raven

#### Raven X240

- ThinkPad X240 by Lenovo
- 12.5" FHD LED w/ X@1920x1080
- 2.6-2.9 GHz Core i7
- Up to 16 GB RAM
- 180-256 GB SSD
- Starts at \$1910
- W540, T440, T540 also available

#### Rugged: Tarantula

#### Tarantula CF-31

- Panasonic Toughbook CF-31
- Fully rugged MIL-SPEC-810G tested: drops, dust, moisture & more
- 13.1" XGA TouchScreen
- 2.4-2.8 GHz Core i5
- Up to 16 GB RAM
- 320-750 GB hard drive / 512 GB SSD
- CF-19, CF-52, CF-H2, FZ-G1 available

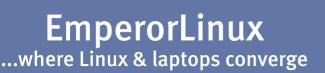

www.EmperorLinux.com 1-888-651-6686

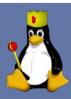

# Non-Linux FOSS: Animation Made Easy

If you've ever wanted to make an animated film. the learning curve for such software often is really steep. Thankfully, the Pencil program was released and although basic, it provided a fairly simple way to create animations on your computer (Windows, Mac or Linux) with open-source tools. Unfortunately, the Pencil program was abandoned

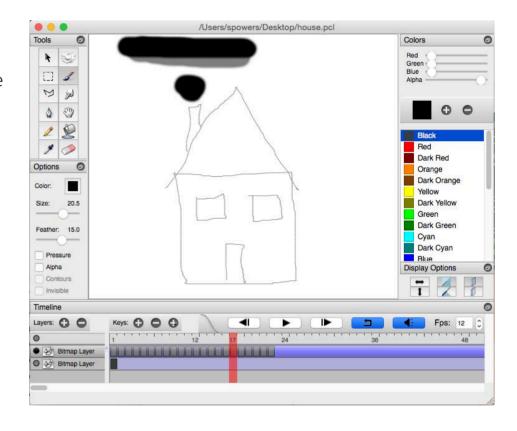

And really, that's the coolest part of open-source software. Building on the incredible Pencil program, a new project was born. Pencil2D is under active development, and it's a cross-platform application allowing for a frame-by-frame animation sequence to be drawn and exported. Pencil2D supports soundtracks, multiple layers, imported graphics and a really cool onion-skin feature so that subsequent frames can be changed by increments making for smooth animations.

The program isn't perfect, and it does crash from time to time. As you can see in my screenshot, it enables a nonartist like myself to create animations. (If I pressed play, you'd be shocked and amazed at my puffing chimney!) Whether you want to make a quick animation or produce a full-length movie, Pencil2D is a neat program that will cost you nothing to try. Download your copy, and see how you can contribute to the project at http://www.pencil2d.org.—SHAWN POWERS

The Thirteenth Annual Southern California Linux Expo

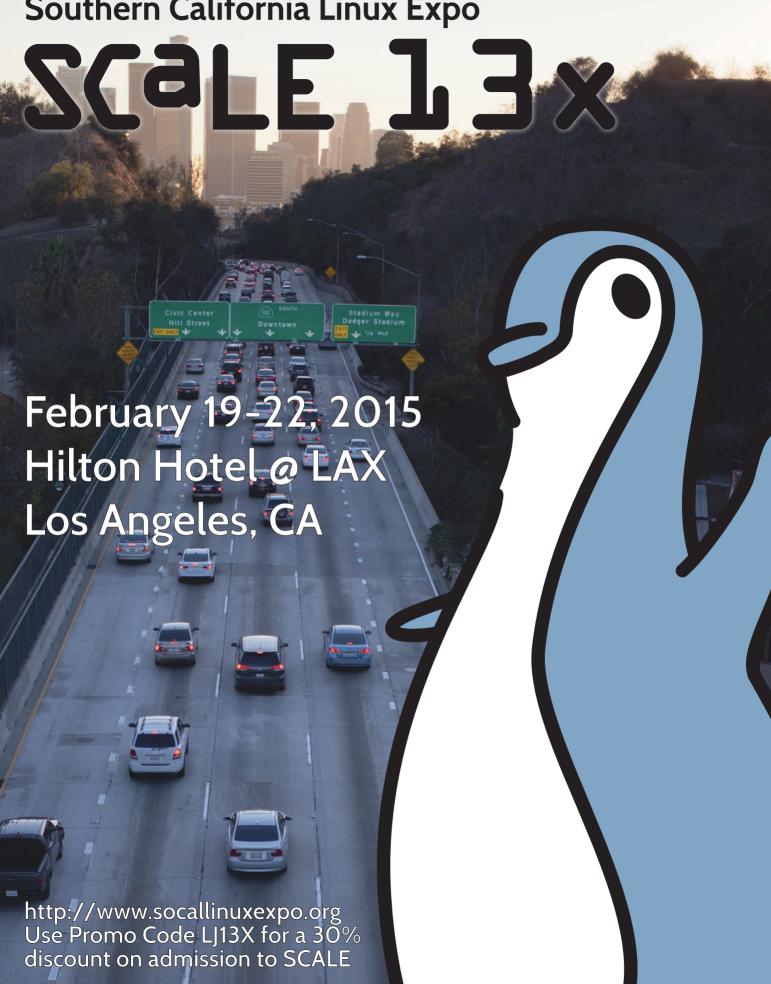

# Slow System? iotop Is Your Friend

Back in 2010, Kyle Rankin did an incredible series on Linux Troubleshooting. In Part 1 (http://www.linuxjournal.com/magazine/hack-and-linux-troubleshooting-part-i-high-load), he talked about troubleshooting a system struggling with a high load. At that point, I'd already been a system administrator for more than a decade, but it was the first time I'd ever heard of iotop.

| Total DISK READ : | 0.00 B/s  | Total DIS  | K WRITE : | 272.0      | 01 K/s               |
|-------------------|-----------|------------|-----------|------------|----------------------|
| Actual DISK READ: | 0.00 B/s  | Actual DI  | SK WRITE: | 78.8       | 84 K/s               |
| TID PRIO USER     | DISK READ | DISK WRITE | SWAPIN    | 10>        | COMMAND              |
| 140 be/3 root     | 0.00 B/s  | 67.02 K/s  | 0.00 %    | 0.04 % [jt | od2/sda1-8]          |
| 17263 be/4 root   | 0.00 B/s  | 201.05 K/s | 0.00 %    | 0.04 % ./1 | oitcoind -daemon     |
| 493 be/4 syslog   | 0.00 B/s  | 3.94 K/s   | 0.00 %    | 0.00 % rsv | slogd [rs:main Q:Reg |

Figure 1. The Bitcoin dæmon is notorious for using a lot of disk I/O.

If you weren't a subscriber in 2010, I highly recommend you read Kyle's entire series. Either way, I use iotop so often, I felt it was prudent to mention it again all these years later. The concept is pretty simple. It's like the top program, but instead of CPU and memory usage, it monitors disk I/O. If you have a system that is extremely slow to respond, but can't seem to figure out what is going on, give iotop a try. You'll probably have to install it, as I've never found a system with iotop installed by default, but it should be in the software repository of just about every Linux distro. And, if you find it useful? Be sure to read Kyle's entire series; it's just as helpful today as it was five years ago!—**SHAWN POWERS** 

#### They Said It

If you can't be funny, be interesting.

—Harold Ross

If you want change, you have to make it. If we want progress, we have to drive it.

—Susan Rice

Never regret something that once made you smile.

—Amber Deckers

Never let the future disturb you. You will meet it, if you have to, with the same weapons of reason which today arm you against the present.

—Marcus Aurelius Antoninus

Part of being creative is learning how to protect your freedom. That includes freedom from avarice.

—Hugh Macleod

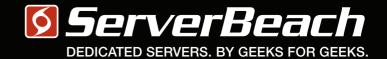

Me get how geers think.

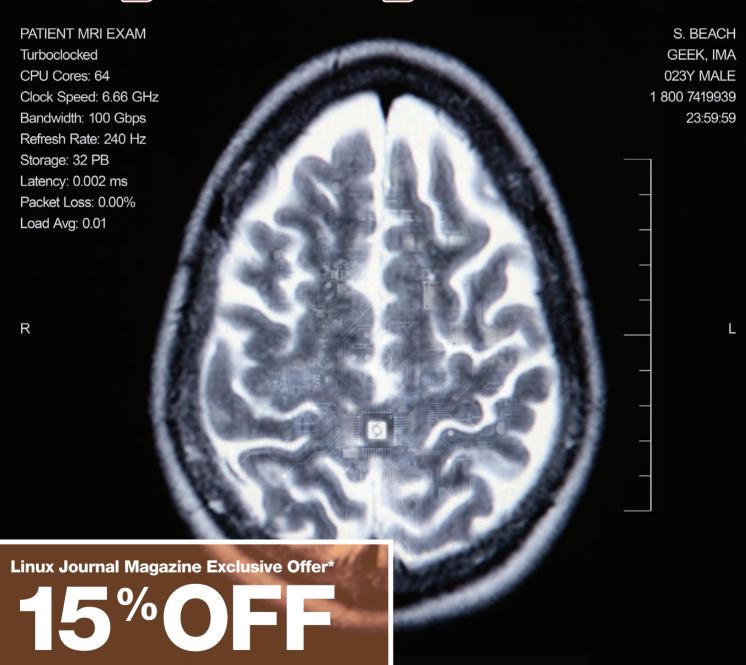

#### Call 1.888.840.9091 | serverbeach.com

Sign up for any dedicated server at ServerBeach and get 15% off\*. Use the promo code: *LJ150FF* when ordering. \* Offer expires December 31st, 2010.

#### Terms and conditions:

## **Designing with Linux**

3-D printers are becoming popular tools, dropping in price and becoming available to almost everyone. They can be used to build parts that you can use around the house, but more and more, they also are being used to create instruments for scientific

work. Although a growing library of objects are available in several on-line databases, there is nearly an infinite number of possible things you might want to build. This means you likely will want to design and build your own creations.

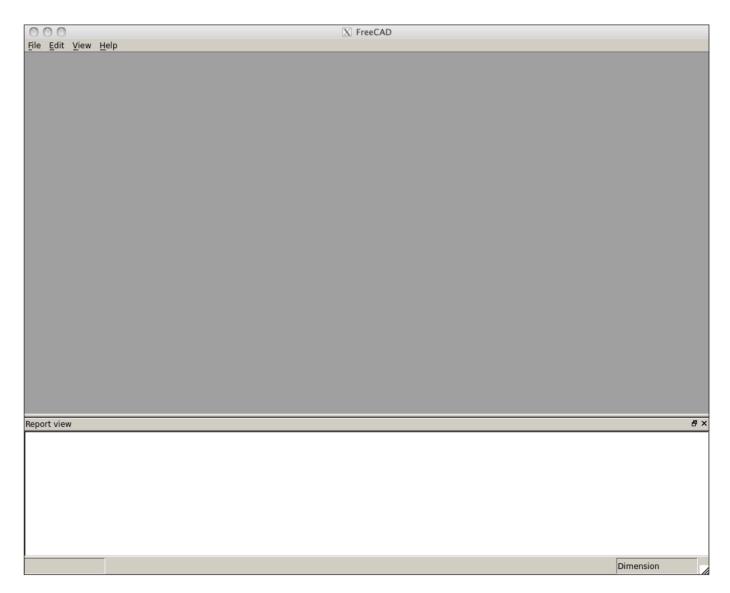

Figure 1. On start up, FreeCAD gives you a blank workspace so you can begin working.

In this article, I take a look at FreeCAD, an open-source parametric 3-D modeler (http://www.freecadweb.org). A parametric modeler builds the structures in the design based on a set of properties. Changing the design, thus, is simply a matter of changing the properties of said design.

FreeCAD can read and write several different file formats used in modelling and 3-D printing. It is built as a core application, with plugin modules made to handle specific jobs. Python is the language of choice, because there actually is a built-in Python engine. Additionally, FreeCAD itself can be imported into your own Python script. This gives you access to all of the geometric tools for use in your own code.

FreeCAD already should be in your distribution's package management system. In Debian-based ones, it is simply a matter of using the command:

#### sudo apt-get install freecad

In the latest version of Ubuntu, the latest version of FreeCAD actually is available. But, you always have the option of building FreeCAD from source, if you need some non-standard option.

To start it, you can just run freecad. It will pop open a window with a blank workspace in it (Figure 1).

FreeCAD uses a workbench concept to give you groups of tools based on the task you are doing at any particular time. You can access the available workbenches by clicking on the View—Workbench menu item. Here, you will get a drop-down list of all of the available options.

As I'm focusing on the idea of building a 3-D object, let's start by activating the parts workbench. Clicking on the View→Workbench→Part menu item will rebuild the interface and introduce all sorts of new tools for you to use (Figure 2).

On the left-hand side, you should see two sub-windows providing a tree view of the objects in your design and a property view of specific objects. Along the bottom are a report view and a Python window. The majority of the display currently is a blank slate. You need to start a new design by clicking on File→New. This will open a new, unnamed document in the main part of the GUI. It will be renamed when you first save the project. You can do this by clicking File→Save. You can add primitive objects to this new document either by clicking on the associated icon in the top toolbar

#### UPFRONT 1

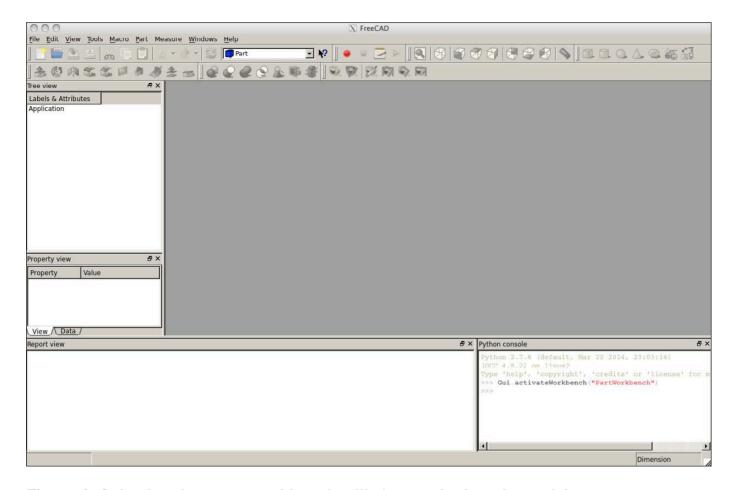

Figure 2. Selecting the parts workbench will change the interface, giving you access to all sorts of new tools to use for building.

or by clicking on the Part→Primitives menu item.

Once you have an object in the document, you can click on it to see its properties on the left-hand side. There are two tabs in the property view pane. The initial tab is the View tab, which provides details on the presentation of your object. The second tab is the Data tab, which contains the details for the construction of your object.

In Figure 3, you can see a torus

that I have started to construct. A torus is described by three angles and two radii. The first two angles describe how much of the torus exists in the cylindrical direction. The third angle describes how much of the torus exists around the circle. The first radius gives the overall radius of the torus, and the second radius represents the cylindrical radius.

Lots of other tools are available as well. You can select a different workbench by clicking on the

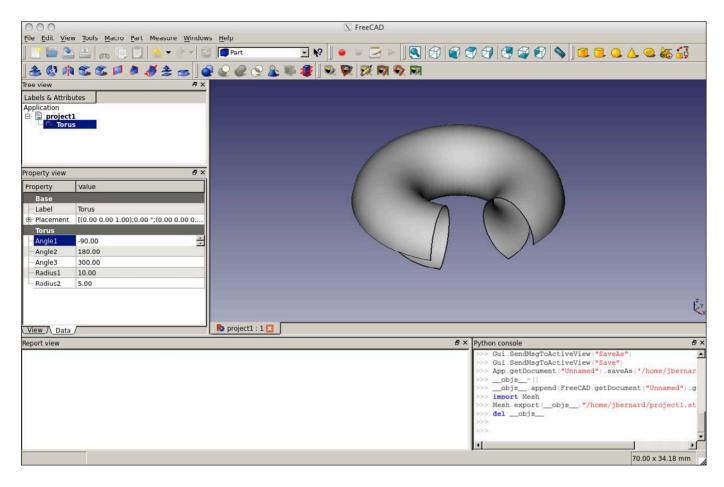

Figure 3. You can build your design based on primitive objects.

View→Workbench menu item, or you can select a new workbench from the drop-down menu in the center of the top toolbar.

To look at another example problem, say you wanted to generate a mesh from your design to feed into some other program, like a computational fluid dynamics program. To start, you will need to select the mesh workbench. This will bring in a new set of tools to work with meshes. You can generate a mesh from your design by clicking

the Meshes→Create mesh from shape menu item. This will pop open a new pane on the left-hand side to control the meshing process. You can choose either standard or mefisto meshing, along with the maximum edge length. Once these are set, you can select the shape you want to mesh and click OK. This will generate the mesh and leave you with a mesh information box describing the number of points, facets and so on (Figure 4).

Tools are available to work on these meshes as well. For example, click

#### UPFRONT 1

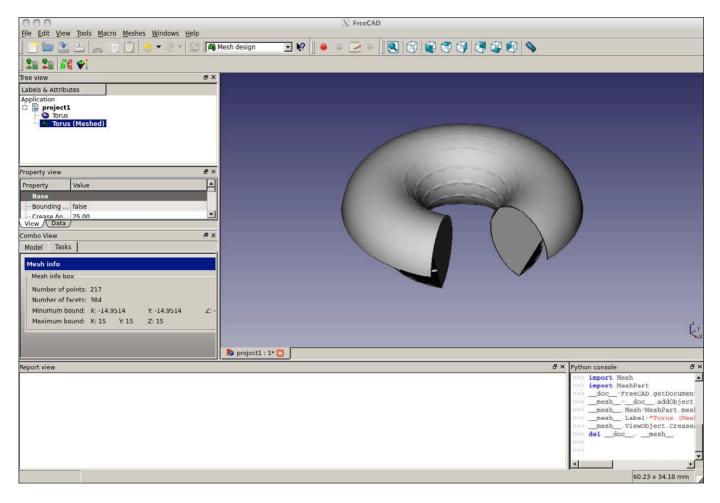

Figure 4. You even can do work on meshes with FreeCAD.

on the Meshes→Analyze→Evaluate & Repair mesh menu item. This will pop up a new pane on the righthand side where you can analyze your new mesh and find problems like duplicated faces, duplicated points or degenerated faces. If any of those issues are found, a repair button is available to go ahead and fix those issues. This is something that is more likely to happen with very complex objects created from several primitives stitched together. Once you have your mesh generated and properly tweaked and optimized, you can click on the Meshes→Export mesh menu item, and select the file format you need. For example, if you want to use it in some project in CFX, you could export it as a NASTRAN file. There are several options that should be supported by most other programs that can take mesh files as input. So FreeCAD can act as a very good pre-processing step in many projects.

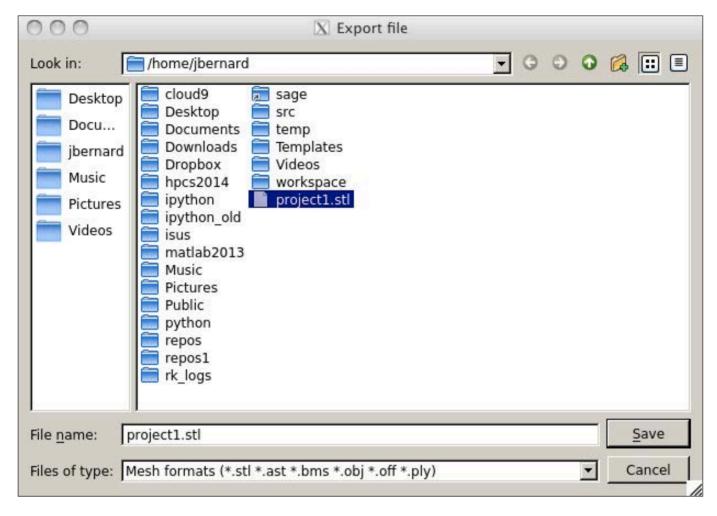

Figure 5. You can export your design to the STL file format.

Once you have finished your object, you will want to have it in a format that can be used in some other context. To do this, you can export your design in one of any number of available formats. For example, if you want to send your design to a 3-D printer, you can export it in an STL file format. To do that, click on File Export and select the stl option from the drop-down list (Figure 5). You then can take this file and use it in the printing software for your 3-D printer.

Now that you can build your own objects, you can design the exact piece you need for that scientific experiment, or create that specific replacement part you need. If you can, you also should consider sharing your work in one or more of the on-line libraries. That way, you may become famous for your miracle widget or amazing do-hickey. In any case, it is always good to share information so others can build on it to do even greater things.—**JOEY BERNARD** 

### Wondershaper— QOS in a Pinch

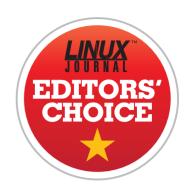

In past articles, I've discussed my BirdCam setup and how it automatically archives video footage from my bird feeders to YouTube every night. That's a really cool process, but unfortunately, it saturates my upstream bandwidth in the evening. I could get crafty with my firewall and limit the priority of traffic from my BirdCam server, but because it's using standard Web protocols to upload to YouTube, the firewall rules would be fairly complex. Thankfully, there's Wondershaper.

Because I'm running my BirdCam server on an independent machine, it doesn't affect any other programs on the server if I just limit the throughput on my Ethernet interface. There are three basic ways I know of to limit bandwidth on a Linux machine: using tc, trickle and Wondershaper.

The tc program is by far the most powerful. It's also by far the most complex. In fact, it's so complex that for my lazy purposes, it just isn't ideal. If you're looking for protocol-specific QOS on a local interface, to is probably the tool for the job. It is overkill for me.

The trickle (and trickled) program seems like an ideal way to control the bandwidth on a per-application level. Supposedly, you simply can start a program with trickle, and it will limit the bandwidth available. Try as I might, however, I never could get it to do its job. Yes, I'm sure it's a perfectly wonderful tool, but again, I want something dead simple. Enter: Wondershaper.

After installing Wondershaper on your system, it works by controlling the bandwidth on an entire interface. So this:

sudo wondershaper eth0 1250 125

will limit the eth0 interface to 10mbps down and 1mbps up. The numbers are listed in KB/s (that wasn't clear to me at first, but Google will convert mbps to KB/s for you). The setting is systemwide and should limit bandwidth for

any network application. To clear the limit

#### sudo wondershaper clear eth0

I simply put the command in my root user's crontab to execute on startup, and my BirdCam server doesn't monopolize my bandwidth when it uploads nightly to YouTube. It seems like a simple tool, and it is. But, it works so well and provides such a useful service, I'm making Wondershaper

this month's Editors' Choice winner. It's not a new program, but it's something I'd never used before, and I can't imagine living without it!

(NOTE: before I get hundreds of e-mail messages, yes, I know Wondershaper is a program from 2002. I mentioned other newer, more robust alternatives above, but the truth is, Wondershaper still is a powerful, simple tool that does one thing and does it really well.)—SHAWN POWERS

### The White Paper Library

on LinuxJournal.com

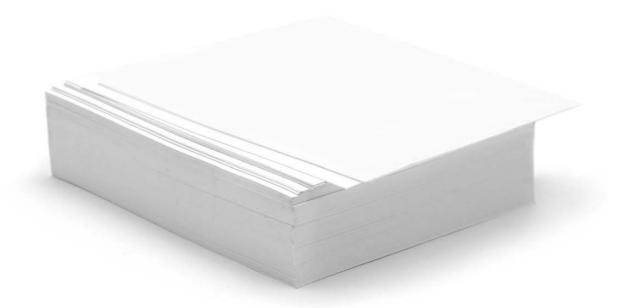

www.linuxjournal.com/whitepapers

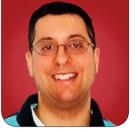

# Users, **LERNER** Permissions and **Multitenant Sites**

Your multitenant site can become even more flexible once you add a database.

**In my last article,** I started to look at multitenant Web applications. These are applications that run a single time, but that can be retrieved via a variety of hostnames. As I explained in that article, even a simple application can be made multitenant by having it check the hostname used to connect to the HTTP server, and then by displaying a different set of content based on that.

For a simple set of sites, that technique can work well. But if you are working on a multitenant system, you more likely will need a more sophisticated set of techniques.

For example, I recently have been working on a set of sites that help people practice their language skills. Fach site uses the same software

but displays a different interface, as well as (obviously) a different set of words. Similarly, one of my clients has long operated a set of several dozen geographically targeted sites. Each site uses the same software and database, but appears to the outside world to be completely separate. Yet another reason to use a multitenant architecture is if you allow users to create their own sites—and, perhaps, add users to those private sites.

In this article, I describe how to set up all of the above types of sites. I hope you will see that creating such a multitenant system doesn't have to be too complex, and that, on the contrary, it can be a relatively easy way to provide a single software service to a variety of audiences.

# It's true that you can do sophisticated things with Sinatra, but when it comes to working with databases and large-scale projects, I prefer to use Ruby on Rails.

#### **Identifying the Site**

In my last article, I explained how to modify /etc/passwd such that more than one hostname would be associated with the same IP address. Every multitenant site uses this same idea. A limited set of IP addresses (and sometimes only a single IP address) can be mapped to a larger number of hostnames and/or domain names. When a request comes in, the application first checks to see which site has been requested, and then decides what to do based on it

The examples in last month's article used Sinatra, a lightweight framework for Web development. It's true that you can do sophisticated things with Sinatra, but when it comes to working with databases and large-scale projects, I prefer to use Ruby on Rails. So here I'm using Rails, along with a back end in PostgreSQL.

In order to do that, you first need to create a simple Rails application:

rails new -d postgresql multiatf

Then create a "multiatf" user in your PostgreSQL installation:

createuser multiatf

Finally, go into the multiatf directory, and create the database:

rake db:create

With this in place, you now have a working (if trivially simple) Rails application. Make sure you still have the following two lines in your /etc/hosts file:

127.0.0.1 atf1 127.0.0.1 atf2

And when you start up the Rails application:

rails s

you can go to http://atf1:3000 or http://atf2:3000, and you should see the same results—namely, the basic "hello" that you get from a

Rails application before you have done anything.

The next step then is to create a default controller, which will provide actual content for your users. You can do this by saying:

#### rails g controller welcome

Now that you have a "welcome" controller, you should uncomment the appropriate route in config/routes.rb:

#### root 'welcome#index'

If you start your server again and go to http://atf1:3000, you'll now get an error message, because Rails knows to go to the "welcome" controller and invoke the "index" action, but no such action exists. So, you'll have to go into your controller and add an action:

```
def index
  render text: "Hello!"
end
```

With that in place, going to your home page gives you the text.

So far, that's not very exciting, and it doesn't add to what I explored in my last article. You can, of course, take advantage of the fact that your "index" method is rendering text, and

that you can interpolate values into your text dynamically:

```
def index
  render text: "Hello, visitor to #{request.host}!"
end
```

But again, this is not what you're likely to want. You will want to use the hostname in multiple places in your application, which means that you'll repeatedly end up calling "request.host" in your application. A better solution is to assign a @hostname variable in a before action declaration, which will ensure that it takes place for everyone in the system. You could create this "before" filter in your welcome controller, but given that this is something you'll want for all controllers and all actions. I think it would be wiser to put it in the application controller.

Thus, you should open app/controllers/application\_controller.rb, and add the following:

```
before_action :get_hostname

def get_hostname
  @hostname = request.host
end
```

Then, in your welcome controller, you can change the "index" action

## Why use a scaffold? I know that it's very popular among Rails developers to hate scaffolds, but I actually love them when I start a simple project.

to be:

```
def index
  render text: "Hello, visitor to #{@hostname}!"
end
```

Sure enough, your hostname now will be available as @hostname and can be used anywhere on your site.

#### **Moving to the Database**

In most cases, you'll want to move beyond this simple scheme. In order to do that, you should create a "hosts" table in the database. The idea is that the "hosts" table will contain a list of hostnames and IDs. It also might contain additional configuration information (I discuss that below). But for now, you can just add a new resource to the system. I even would suggest using the built-in scaffolding mechanism that Rails provides:

rails g scaffold hosts name:string

Why use a scaffold? I know that it's very popular among Rails

developers to hate scaffolds, but I actually love them when I start a simple project. True, I'll eventually need to remove and rewrite parts, but I like being able to move ahead quickly and being able to poke and prod at my application from the very first moments.

Creating a scaffold in Rails means creating a resource (that is, a model, a controller that handles the seven basic RESTful actions and views for each of them), as well as the basic tests needed to ensure that the actions work correctly. Now, it's true that on a production system, you probably won't want to allow anyone and everyone with an Internet connection to create and modify existing hosts. And indeed, you'll fix this in a little bit. But for now, this is a good and easy way to set things up.

You will need to run the new migration that was created:

rake db:migrate

And then you will want to add your

two sites into the database. One way to do this is to modify db/seeds.rb, which contains the initial data that you'll want in the database. You can use plain-old Active Record method calls in there, such as:

```
Host.create([{name: 'atf1'}, {name: 'atf2'}])
```

Before you add the seeded data, make sure the model will enforce some constraints. For example, in app/models/host.rb, I add the following:

```
validates :name, {:uniqueness => true}
```

This ensures that each hostname will appear only once in the "hosts" table. Moreover, it ensures that when you run rake db:seed, only new hosts will be added; errors (including attempts to enter the same data twice) will be ignored.

With the above in place, you can add the seeded data:

```
rake db:seed
```

Now, you should have two records in your "hosts" table:

```
| atf1 |
------
| atf2 |
-----(2 rows)
```

With this in place, you now can change your application controller:

```
before_action :get_host

def get_host
  @requested_host = Host.where(name: request.host).first

if @requested_host.nil?
  render text: "No such host '#{request.host}'.", status: 500
  return false
  end
```

(By the way, I use @requested\_host here, so as not to collide with the @host variable that will be set in hosts controller.)

@requested\_host is no longer a string, but rather an object. It, like @requested\_host before, is an instance variable set in a before filter, so it is available in all of your controllers and views. Notice that it is now potentially possible for someone to access your site via a hostname that is not in your "hosts" table. If and when that

happens, @requested\_host will be nil, and you give an appropriate error message.

This also means that you now have to change your "welcome" controller, ever so slightly:

```
def index
  render text: "Hello, visitor to #{@requested_host.name}!"
end
```

This change, from the string @requested\_host to the object @requested\_host, is about much more than just textual strings. For one, you now can restrict access to your site, such that only those hosts that are active can now be seen. For example, let's add a new boolean column, is\_active, to the "hosts" table:

```
rails g migration add_is_active_to_hosts
```

On my machine, I then edit the new migration:

According to this definition, sites

are active by default, and every site must have a value for is\_active. You now can change your application controller's get\_host method:

Notice how even a simple database now allows you to check two conditions that were not previously possible. You want to restrict the hostnames that can be used on your system, and you want to be able to turn hosts on and off via the database. If I change is\_active to false for the "atf1" site:

```
UPDATE Hosts SET is_active = 'f' WHERE name = 'atf1';
```

immediately, I'm unable to access the "atf1" site, but the "atf2" site works

just fine.

This also means that you now can add any number of sites—without regard to host or domain—so long as they all have DNS entries that point to your IP addresses. Adding a new site is as simple as registering the domain (if it hasn't been registered already), configuring its DNS entries such that the hostname points to your IP address, and then adding a new entry in your Hosts table.

#### **Users and Permissions**

Things become truly interesting when you use this technique to allow users to create and manage their own sites. Suddenly, it is not just a matter of displaying different text to different users, but allowing different users to log in to different sites. The above shows how you can have a set of toplevel administrators and users who can log in to each site. However, there often are times when you will want to restrict users to be on a particular site.

There are a variety of ways to handle this. No matter what, you need to create a "users" table and a model that will handle your users and their ability to register and log in. I used to make the foolish mistake of implementing such login

systems on my own; nowadays, I just use "Devise", the amazing Ruby gem that handles nearly anything you can imagine having to do with registration and authentication.

I add the following line to my project's Gemfile:

gem 'devise'

Next, I run bundle install, and then:

rails g devise:install

on the command line. Now that I have Devise installed, I'll create a user model:

rails g devise user

This creates a new "user" model, with all of the Devise goodies in it. But before running the migrations that Devise has provided, let's make a quick change to the Devise migration.

In the migration, you're going to add an is\_admin column, which indicates whether the user in question is an administrator. This line should go just before the t.timestamps line at the bottom, and it indicates that users are not administrators by default:

t.boolean :is\_admin, default: false, null: false

With this in place, you now can run the migrations. This means that users can log in to your system, but they don't have to. It also means that you can designate users as administrators. Devise provides a method that you can use to restrict access to particular areas of a site to logged-in users. This is not generally something you want to put in the application controller, since that would restrict people from logging in. However, you can say that your "welcome" and "host" controllers are open only to registered and logged-in users by putting the following at the top of these controllers:

#### before\_action :authenticate\_user!

With the above, you already have made it such that only registered and logged-in users are able to see your "welcome" controller. You could argue that this is a foolish decision, but it's one that I'm comfortable with for now, and its wisdom depends on the type of application you're running. (SaaS applications, such as Basecamp and Harvest, do this, for example.) Thanks to Devise, I can register and log in, and then...well, I can do anything I want, including adding and removing hosts.

It's probably a good idea to

restrict your users, such that only administrators can see or modify the hosts controller. You can do that with another before\_action at the top of that controller:

```
before_action :authenticate_user!
before_action :only_allow_admins
before_action :set_host, only: [:show, :edit, :update, :destroy]
```

Then you can define only allow admins:

Notice that the above before\_action filter assumes that current\_user already has been set, and that it contains a user object. You can be sure that this is true, because your call to only\_allow\_admins will take place only if authenticate\_user! has fired and has allowed the execution to continue.

That's actually not much of a problem. You can create a "memberships" table that joins "users" and "hosts" in a many-tomany relationship. Each user thus can be a member of any number of hosts. You then can create a before\_action routine that checks to be sure not only whether users are logged in, but also whether they are a member of the host they're currently trying to access. If you want to provide administrative rights to users within their site only, you can put such a column (for example, "is\_host\_admin") on the memberships table. This allows users to be a member of as many sites as they might want, but to administer only those that have been specifically approved.

#### **Additional Considerations**

Multitenant sites raise a number of additional questions and possibilities. Perhaps you want to have a different style for each site. That's fine. You can add a new "styles" table, which has two columns: "host\_id" (a number, pointing to a row in the host table) and "style", text containing CSS, which you can read into your program at runtime. In this way, you can let users style and restyle things to their heart's content.

In the architecture described here, the assumption is that all data is in

## Now Available: *Practice Makes Python* by Reuven M. Lerner

My new e-book, *Practice Makes Python*, is now available for purchase. The book is aimed at people who have taken a Python course or learned it on their own, but want to feel more comfortable with the "Pythonic" way of doing things—using built-in data structures, writing functions, using functional techniques, such as comprehensions, and working with objects.

Practice Makes Python contains 50 exercises that I have used in nearly a decade of on-site training classes in the US, Europe, Israel and China. Each exercise comes with a solution, as well as a detailed description of why the solution works, often along with alternatives. All are aimed at improving your proficiency with Python, so that you can use it effectively in your work.

You can read more about the book at http://lerner.co.il/practice-makes-python.

Linux Journal readers can get 10% off the purchase price by using the coupon code LINUXJOURNAL at checkout. Questions or comments can be sent to me by e-mail at reuven@lerner.co.il or @reuvenmlerner on Twitter.

the same database. I tend to prefer to use this architecture, because I believe that it makes life easier for the administrators. But if you're particularly worried about data security, or if you are being crushed by a great load, you might want to consider a different approach, such as firing up a new cloud server for each new tenant site.

Also note that with this system, a user has to register only once on the entire site. In some cases, it's not desirable for end users to share logins across different sites. Moreover, there are cases (such as with medical records) that might require separating information into different databases. In such situations, you might be able to get away with a single database anyway, but use different "schemas", or namespaces, within it. PostgreSQL has long offered this capability, and it's something that more sites might be able to exploit.

#### Conclusion

Creating a multitenant site, including separate administrators and permissions, can be a quick-and-easy process. I have created several such sites for my clients through the years, and it has only gotten easier during that time. However, at the end of the day, the combination of HTTP, IP addresses and a database is truly what allows me to create such flexible SaaS applications.

Reuven M. Lerner is a Web developer, consultant and trainer. He recently completed his PhD in Learning Sciences from Northwestern University. You can read his blog, Twitter feed and newsletter at http://lerner.co.il. Reuven lives with his wife and three children in Modi'in. Israel.

Send comments or feedback via http://www.linuxjournal.com/contact or to ljeditor@linuxjournal.com.

#### Resources

The Devise home page is at https://github.com/plataformatec/devise.

For information and ideas about multitenant sites in Ruby on Rails, you might want to read *Multitenancy with Rails*, an e-book written by Ryan Bigg and available at <a href="https://leanpub.com/multi-tenancy-rails">https://leanpub.com/multi-tenancy-rails</a>. While the book specifically addresses multitenancy with Rails, it offers many ideas and approaches that are appropriate for other software systems.

# The find | xargs Sequence

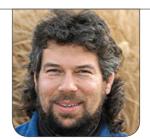

**DAVE TAYLOR** 

find | xargs: the magic of smart pipes versus filenames with spaces.

In my last article, I dug into the weird but powerful find command, a tool that I find to be an essential part of working with the command line on a Linux system, and as a key tool for shell scripts too. Although it's super powerful, find has some odd quirks and does a really poor job with filenames that have spaces.

Indeed, in the good-old days, UNIX was developed with a standard rule of "no spaces in filenames", so it's only recently with the addition of far longer filename options that spaces have shown up to plague us Linux users. The problem, of course, is that the standard field separator in the shell is, you guessed it, the space. So if you have a file called "My Latest Story", just about every command is going to hiccup.

Try this, and it'll fail:

cat My Latest Story

saying that file "My", file "Latest" and file "Story" are not found.

Savvy command-line users have long since learned that filename completion is the easiest solution to this, typing in the fragment cat My then pressing <Tab> to have it completed:

cat My\ Latest\ Story

Aesthetically yechy, but it's functional. You also can quote filenames, of course, so this also would work:

cat "My Latest Story"

But, again, it's a hassle. The

real solution simply is never to use spaces in Linux filenames, but as a shell script writer, you can't guarantee that your script users meet the same criteria, so you've got to cope. And, that's where find tends to fall down

#### Mutual Incompatibility: find and Spaces

There's a rather kludgy solution that's now part of the complicated find language, fortunately, and it's just a simple variant on the basic -print predicate: -print0.

Run it by itself, however, and you'll get really odd output, because for every matching filename, find ends the filename with an ASCII 0 rather than the usual end of line. Try it, you'll see the output is a bit confusing!

To get this all to work with find, the most common solution is to pipe the output of find into the xargs command and specify the -0 flag:

```
find . -name "*.c" -print0 | xargs -0 ls -1
```

The above snippet would work for source files with names like "black box 2.c" and "chapter 3 problem 8.c".

Let's start with just a simple find:

```
$ find . -name "*.c"
./black box 2.c
./chapter 3 problem 8.c
./helloworld.c
./sample.c
```

Add the -print0, and the output is a bit wonky, as expected:

```
$ find . -name "*.c" -print0
./black box 2.c./chapter 3 problem 8.c./helloworld.c./sample.c$
```

Messy. Worse, what if you use the find command and forget to compensate for those pesky space-filled filenames? Oh, it's not pretty:

```
$ find . -name "*.c" | xargs ls -l
ls: ./black: No such file or directory
ls: ./chapter: No such file or directory
ls: 2.c: No such file or directory
ls: 3: No such file or directory
ls: 8.c: No such file or directory
ls: box: No such file or directory
ls: problem: No such file or directory
-rw-r--r-- 1 taylor staff 0 Nov 5 14:39 ./helloworld.c
-rw-r--r-- 1 taylor staff 0 Nov 5 14:39 ./sample.c
```

I warned you up front that spaces in filenames cause trouble, and here's that trouble come to roost.

Add the -print0 instead of the assumed default of -print, pipe that directly to xargs, and now it all

## If you've ever seen a "stack overflow" or "buffer overflow" on the command line, you'll appreciate the -n flag.

#### makes sense:

```
$ find . -name "*.c" -print0 | xargs -0 ls -1
-rw-r--r-- 1 taylor staff 0 Nov 5 14:39 ./black box 2.c
-rw-r--r-- 1 taylor staff 0 Nov 5 14:39 ./chapter 3 problem 8.c
-rw-r--r-- 1 taylor staff 0 Nov 5 14:39 ./helloworld.c
-rw-r--r-- 1 taylor staff 0 Nov 5 14:39 ./sample.c
```

I've written about dealing with spaces in filenames within shell scripts in the past. It's a pain. Now at least with find, you now know how to work in a space-friendly way.

#### A Bit More about xargs

Before moving on to the dynamic duo of find and xargs, however, let's spend a time bit more time on xargs itself. The xargs command is designed to let you invoke another command with arguments received in a pipe.

Commonly, you'll see find | xargs, but it turns out you can do other things with it too, as you'll see.

More important, remember that the first argument given to xargs itself is the command you want to run. A common usage might be something

like this:

```
xargs grep -i "pattern"
```

as part of a pipeline.

Where xargs really shines though is with its many command-line arguments. One of the most useful of those is -n, which lets you specify the maximum number of entries it should accumulate before running the specified command. If you've ever seen a "stack overflow" or "buffer overflow" on the command line, you'll appreciate the -n flag. Here's a simple example:

```
$ echo this is a demo of the xargs -n flag | xargs -n3
this is a
demo of the
xargs -n flag
```

As you can see, the -n flag causes xargs to push out its buffer every n items—darn useful with really big directories!

Even more useful is the -p option that has xargs prompt you to proceed with the given command. Want to

## One of the coolest things you can do with find | xargs is to tie grep into it.

remove some files, but not others? Try this (carefully):

```
$ find . -print0 | xargs -0 -n1 -p rm -rf
rm -rf .?...n
rm -rf ./black box 2.c?...n
rm -rf ./chapter 3 problem 8.c?...y
rm -rf ./helloworld.c?...n
rm -rf ./sample.c?...n
```

In this sequence, xargs prompts with the ?... sequence (confusing though it is). Look carefully, and you'll see that "chapter 3 problem 8.c" is the only file I opted to delete. I also used -n1 to ensure that I could decide on a file-by-file basis which to delete.

Note that any of this works from within a shell script too, so if you had one that, say, rotated log files and deleted the oldest of them, using find | xargs would result in users being prompted, log file by log file, whether they want to delete the oldest or save them for historical research.

One of the coolest things you can do with find | xargs is to tie grep into it. Here's a way to

search all your \*.php files for
preg replace() invocations:

```
find / -name "*.c" -print0 | xargs -0 grep "preg_replace"
```

Most C programmers aren't going to be using filenames with spaces in them, so you might think the -print0 is unnecessary, but remember that parent directories might well have spaces anyway. So it's just smart to anticipate!

That's it for my tour of find and xargs. In my next article, I'll be back to shell script programming and will explore how to write an acey-deucey game. Yes, back to card games. See you then!

Dave Taylor has been hacking shell scripts for more than 30 years. Really. He's the author of the popular *Wicked Cool Shell Scripts* (and just completed a 10th anniversary revision to the book, coming very soon from O'Reilly and NoStarch Press). He can be found on Twitter as @DaveTaylor and more generally at his tech site: http://www.AskDaveTaylor.com.

Send comments or feedback via http://www.linuxjournal.com/contact or to ljeditor@linuxjournal.com.

# Secure Server KYLERANKIN Deployments in Hostile Territory

When your server is running in a risky environment, what steps should you take to secure it?

Would you change what you said on the phone, if you knew someone malicious was listening? Whether or not you view the NSA as malicious, I imagine that after reading the NSA coverage on *Linux Journal*, some of you found yourselves modifying your behavior. The same thing happened to me when I started deploying servers into a public cloud (EC2 in my case).

Although I always have tried to build secure environments, EC2 presents a number of additional challenges both to your fault-tolerance systems and your overall security. Deploying a server on EC2 is like dropping it out of a helicopter behind enemy lines without so much as an IP address.

In this article, I discuss some of the techniques I use to secure servers when they are in hostile

territory. Although some of these techniques are specific to EC2, most are adaptable to just about any environment.

#### **Behind Enemy Lines**

So, what makes EC2 so hostile anyway? When you secure servers in a traditional environment, you may find yourself operating under a few assumptions. First, you likely assume that the external network is the main threat and that your internal network is pretty safe. You also typically assume that you control the server and network hardware, and if you use virtualization, the hypervisor as well. If you use virtualization, you probably also assume that other companies aren't sharing your hardware, and you probably never would think it is possible that

a malicious user might share your virtualization platform with you.

In EC2, all of those assumptions are false. The internal and external network should be treated as potentially hostile. The server and network hardware are under someone else's control. Someone else also controls the hypervisor that manages all of the virtual machines, and your virtual machines definitely share hardware with other companies. Finally, although it may not be something that happens every day, it's definitely possible that your virtualization neighbor might be malicious.

#### **EC2-Specific Practices**

Although many of the practices I describe here could be used in just about any environment, a few of them are specific to EC2, but even then, you may find ways to map these notions to other cloud environments. Most of these practices revolve around Security Groups. EC2 Security Groups can be thought of in some ways like a VLAN in a traditional network. With Security Groups, you can create firewall settings to block incoming traffic to specific ports for all servers that are members of a specific group. Unlike traditional

VLANs, you can create firewall rules within Security Groups that block traffic between members of that group. Servers can be members of multiple Security Groups, although it's important to know that Security Groups are assigned only when an instance is created—you can't add or remove Security Groups from an instance after you create it.

I generally use Security Groups like most people might use VLANs only with some changes. Every group of servers that share a common purpose have their own Security Group. All groups block all outside traffic by default, and I open ports only as I need them. For the most part, Security Groups allow no external access. I also have kept the "default" Security Group EC2 puts in place and make every server a member of that group as well; however, I lock down that group and use it only when I want to grant access from a different Security Group to all of my servers. For instance, I might use changes to the default Security Group to allow all servers to talk to my Puppetmaster server on its custom port. As another example, I use a VPN to access my cloud network, and that VPN is granted access to SSH into all of the servers in my environment.

Finally, I never store a secret in my userdata file. Often when you spawn a server in EC2, you provide the server with a userdata file. A number of AMIs (Amazon Machine Images—the OS install image you choose) are configured to execute the userdata script. Although in some cases this file is used to pass specific configuration values on to the server, many people (myself included) use the file as a postinstall script. In my case, I use it to configure my configuration management system (Puppet) and from that point on let it take over the configuration of the system. What you may not know is that the contents of the userdata script are available via an API call to any user who is on the system throughout the life of the instance. If you use the userdata file to inject any sort of secrets (certificates or SSH private keys, passwords or shared secrets the system uses in its configuration, or anything you wouldn't want a regular user to see), those secrets will be visible to any user on the system. In fact, if you happen to use Puppet yourself (or otherwise have facter installed on the system), facter itself will return the contents of that userdata script for you.

#### **Handling Secrets**

It's incredibly important to think about how you manage secrets in a cloud environment beyond just the userdata script. The fact is, despite your best efforts, you still often will need to store a private key or password in plain text somewhere on the system. As I mentioned, I use Puppet for configuration management of my systems. I store all of my Puppet configuration within Git to keep track of changes and provide an audit trail if I ever need it. Having all of your configuration in Git is a great practice, but the first security practice I recommend with respect to secrets is to avoid storing any plain-text secrets in your configuration management system. Whenever possible, I try to generate secrets on the hosts that need them, so that means instead of pushing up a GPG or SSH key pair to a server, I use my configuration management system to generate one on the host itself.

Another practice I put in place is to store secrets in ramdisk whenever possible. This avoids the problem of securely deleting files on a hard drive that may go away at any moment. We just wrote a basic module in our configuration

management system that automates the process of moving a sensitive file to /dev/shm, named after its checksum, and creating a symlink in the original location. Of course, if you go this route, you will need to be aware that any files stored in ramdisk will disappear after reboot (that's the whole idea), so don't store anything there you can't regenerate after a reboot, although I generally just respawn instances instead of reboot them in the cloud.

In many cases, the secret I generate on the host doesn't ever need to leave the system. In other situations, I may need to share the public component of a key pair to other servers. In that instance, Puppet imports and stores the generated public key in its database and then can export it onto any other host that needs it. In some cases, I've had to write some custom Puppet facts to aid in exporting some of this data.

Even with all of these practices in place, sometimes it is a lot simpler just to store a database password in your configuration management system. In those cases, I use an add-on module to Puppet called hiera-gpg that allows you to store GPG-encrypted YAML files with your Puppet configuration that contain

sensitive configuration settings. Each independent environment (such as development and production) has its own Puppetmasters and its own GPG keys. Each sysadmin adds each of these keys to his or her own GPG keychain, and we use a wrapper script to aid in editing these hiera-gpg files. The wrapper script is told what file to edit and what environment it's for, and it makes sure the file is encrypted so that any sysadmin and the Puppetmaster in that particular environment can open it.

These techniques barely scratch the surface of the sorts of measures you should put in place when hosting sensitive servers in the cloud, and this is by no means the complete list of systems I have in place. In a future article, I will follow up with other techniques I use to keep my servers safe in hostile territory.

Kyle Rankin is a Sr. Systems Administrator in the San Francisco
Bay Area and the author of a number of books, including *The*Official Ubuntu Server Book, Knoppix Hacks and Ubuntu Hacks.
He is currently the president of the North Bay Linux Users' Group.

Send comments or feedback via http://www.linuxjournal.com/contact or to ljeditor@linuxjournal.com.

## Vagrant Simplified

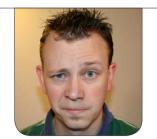

**SHAWN POWERS** 

Vagrant can be overwhelming, but don't let that stop you from taking advantage of this awesome tool.

I admit it, some tools confuse me. I know they must be amazing, because programs don't get popular by being dumb (well, reality TV, but that's another story). I have the same sort of confusion with Vagrant that I have with Wine, Docker, Chef and countless other amazing tools people constantly rave about. So in this article, I'm going to break down Vagrant into its simplest form.

Don't get me wrong, I could follow along with the tutorials and get a virtual machine running by typing the magic vagrant up command. The thing is, I really don't like magic when it comes to computers. I like to know what is happening, why it's happening and where to look when things go wrong. Ultimately that's my goal, to be able to fix it when it breaks. Without an understanding of how things truly work, it gets really scary when the magic button quits working.

#### What It Is

Simply put, Vagrant is a front end to an underlying virtualization program. By default, the back-end program is VirtualBox, although Vagrant can work with other underlying virtualization systems. This realization was important for me, because the line between what had to be inside VirtualBox and what Vagrant actually did on its own was murky. If you use Vagrant, you don't ever need to start VirtualBox—truly. It won't hurt anything if you do start it, but Vagrant uses VirtualBox more like a tool than a system.

Another reason this is important is because it means there is no intermingled dependencies between Vagrant and VirtualBox. By that I mean you can take your Vagrantfiles to another computer, and it will work just fine. It simply will use the copy of VirtualBox you have installed on the new computer and work exactly the same.

## Much like brushing your teeth with a hairbrush doesn't make much sense, using Vagrant for setting up your permanent data center might not be the best idea.

#### When Does It Make Sense to Use Vagrant?

Much like brushing your teeth with a hairbrush doesn't make much sense, using Vagrant for setting up your permanent data center might not be the best idea. Sure, you could use it, but Vagrant really excels at building VMs very fast and destroying them when you're finished. In fact, most people use Vagrant for one of two things: creating a development environment to test their code and creating temporary servers on demand when the workload requires it.

One of the nice side effects of using Vagrant is that it forces you to think of your persistent data as separate from your server. I've found that even in situations where I'm not using Vagrant, I'm now smarter about making sure my data isn't dependent on a single point of failure. An example is my /usr/local/bin folder. Most of my machines have tons of little scripts I've written that live in the /usr/local/bin folder. Since I've

been using Vagrant, I think about my scripts as something that should be accessible by my machines, but maybe not stored in the local file space on a server. Sure, I have backups, but if I can keep my data separate from my server filesystem, moving to a new server is much easier.

#### **What It Actually Does**

I already mentioned that Vagrant is a front end to VirtualBox. Of course, VirtualBox already has a commandline interface, but Vagrant is far more powerful. Rather than install an operating system, Vagrant takes a "template" of a fully installed machine and creates a clone. That means you can have a fully running system in seconds instead of going through the installation process. The "templates" are referred to as "boxes" in the Vagrant world, and there's no need to make your own. You can download generic boxes of most Linux distributions, which means zero setup time.

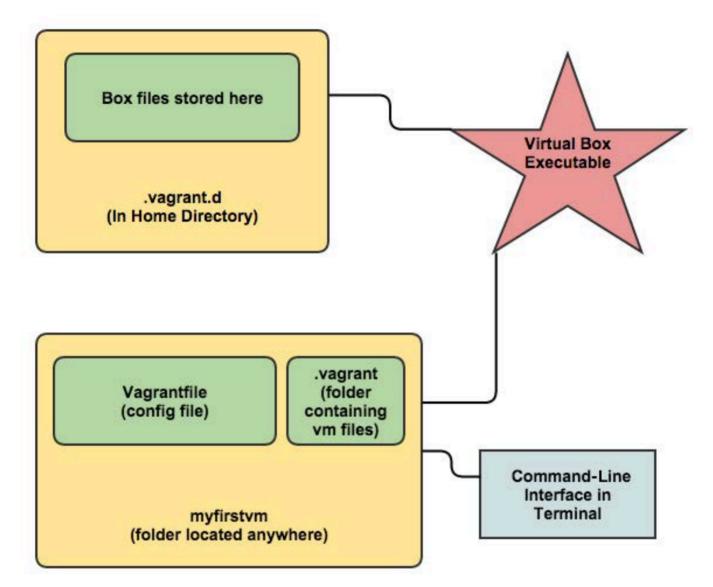

Figure 1. There are really only two locations to worry about: the .vagrant.d folder in your home directory and the project folder you create.

There are three main pieces to the Vagrant puzzle. Figure 1 shows a diagram of those parts and their connection to each other.

1) The Virtualization System: By default, this is VirtualBox. It is the engine that makes Vagrant boxes work, but it doesn't keep track of any VM files or configuration. It's a bit like

using Python. The Python executable needs to be installed, but it's just an interpreter that executes the Python code. With Vagrant, it's the same sort of thing. VirtualBox is just the program Vagrant uses to run its own code. If VirtualBox is installed, your work is done.

2) The .vagrant.d Folder: This

### My favorite feature of Vagrant is that every VM lives inside its own folder.

actually took me a while to figure out. Those "boxes" I mentioned earlier are downloaded to this folder so that when you create a new VM, it doesn't have to re-download the box, it just uses your local cached copy. Once I knew where the folder was, it was easier to fix things when I messed up. I tend to learn by experimentation, and so I invariably break things. At first, I couldn't figure out how to get rid of the boxes I incorrectly downloaded, but clearing them out of the .vagrant.d folder in my home directory did the trick.

favorite feature of Vagrant is that every VM lives inside its own folder. Everything to do with the VM is in that folder, so you don't have to worry about the configuration file being in one folder, the hard drive image being in another folder and so on. The folder can also be created anywhere, and it functions independently from other project folders. They don't even depend on the original "box" once they're created, because the box is cloned

into the project folder when you create the Vagrant instance.

The project folder contains the Vagrantfile, which is the single configuration file for the virtual machine. It contains the settings for what type of hardware you want to have VirtualBox use (how much RAM and so on), and it can contain startup scripts that will customize your VM as it is created. In fact, a common thing to do with the Vagrantfile is to start Chef and automatically configure the entire machine from a Chef server! Thankfully, the Vagrantfile can be very simple, and Vagrant creates one for you by default the first time you create a VM.

#### **The Step-by-Step Process**

I'm almost to the point where most Web tutorials start, which is to create a VM with Vagrant. Now that you know what Vagrant is doing, the process is far more interesting and less mysterious. Here is the step-by-step process:

1) Install VirtualBox and Vagrant:
On a Debian-based distro like Ubuntu.

you simply type:

sudo apt-get install vagrant virtualbox

and allow the programs to be installed. There's no need to open VirtualBox, just have it installed.

2) Download a Box File: This is how you populate the .vagrant.d folder in your home directory with a template or box file. To choose what box you want, head over to http://vagrantbox.es, and copy the URL of whatever base you want to start with. Lots of contributed boxes are available, so pick one that makes sense for you, and copy the URL to your clipboard. Then, to get the box to your local cache, type:

vagrant box add NAME http://example.com/boxurl/mybox.box

Note that NAME is just an arbitrary name that you pick to name your box. If you go with an Ubuntu 14.04 image, you could name it something like "trusty64" so you can reference it easily later. The command will download the box file and store it with whatever name you chose.

3) Create a Project Folder: Somewhere on your system, create a folder for the VM. It truly can be anywhere. I usually make it on my desktop at first, so I easily can see it—basically:

mkdir ~/Desktop/myfirstvm

Then, switch into that folder:

cd ~/Desktop/myfirstvm

**4) Initialize Your Vagrant Image:** Now you simply type:

vagrant init NAME

The vagrant program will create a Vagrantfile with a default configuration. Basically, it contains information on what box file to use when creating the VM. If you want to do advanced configuration on the Vagrantfile (I'll touch on that later), you can edit it, but by default, it will work with the file untouched

**5) Start Your VM:** The VM configuration file has been created in the myfirstvm folder, but the VM hasn't been created yet. In order to do that, type:

vagrant up

Note that you have to be inside the myfirstvm folder in order to have this work. Because you could have multiple folders with VMs (mysecondvm, for instance), the only way to tell Vagrant what VM you want to start is to be in the correct folder. Vagrant now will create a virtual machine based on the box file you downloaded earlier. The virtual hard drive and all configuration files will be stored in a folder called .vagrant inside the myfirstvm folder (refer back to Figure 1 for details). On the screen, you will see the computer starting, and once it's all set, you have a fully running VM.

6) Do Something with Your VM: This was another stumbling point for me. I had a running VM, but how to interact with it? Thankfully, Vagrant offers a cool feature, namely SSH. Still inside that myfirstvm folder, type:

#### vagrant ssh

and you will be logged in via SSH to the running VM! Even though you don't know any passwords on the machine, you always can access it via the vagrant ssh command because Vagrant automatically creates a keypair that allows you to log in without entering a password. Once you're logged in, you can do whatever you want on the system, including changing passwords, installing software and so on.

7) Manipulate Your VM: After

you exit out of your VM, you'll drop back into your local machine inside the myfirstvm folder. The VM still is running, but you can do other things with Vagrant:

- vagrant halt shuts down the VM.
- vagrant suspend pauses the VM.
- vagrant resume resumes a paused VM.
- vagrant destroy erases the VM (not the Vagrantfile).

#### Where to Go from Here

I hope that makes the Vagrant workflow clear. If it seems simple enough, but not terribly useful, that's about all the basics will get you. Although it's cool to be able to create and destroy VMs so quickly, by itself, the process isn't very useful. Thankfully, Vagrant bakes in a few other awesome features. I already mentioned the vagrant ssh command that allows you to SSH in to the VM instantly, but that is only the tip of the iceberg.

First, you have the /vagrant folder inside the VM. This is a folder that is mounted automatically inside the running VM, and it points to the project folder itself on the

## What makes that useful is that you can destroy the VM, create a new VM, and the files in your project folder won't be erased.

main system. So any files you store in "myfirstvm" alongside the Vagrantfile will be accessible from inside the VM in the /vagrant folder. What makes that useful is that you can destroy the VM, create a new VM, and the files in your project folder won't be erased. That is convenient if you want to have persistent data that isn't destroyed when you do a vagrant destroy, but it's even more useful when you combine it with the scripting capability of the Vagrantfile itself.

Admittedly, it gets a little complicated, but the Vagrantfile can be edited using basic Ruby language to automate the creation and bootup of the VM. Here's a simple example of an edited Vagrantfile:

```
# Sample Vagrantfile with startup script
VAGRANTFILE_API_VERSION = "2"
Vagrant.configure(VAGRANTFILE_API_VERSION) do |config|
config.vm.box = "NAME"
config.vm.provision :shell, path: "startup.sh"
end
```

The only line I added was the

config.vm.provision line. The other lines were created automatically when I initially typed vagrant init. Basically, what the provision statement does is tell Vagrant that once it starts the VM to execute the startup.sh script. Where does it find the startup.sh file? In that shared space, namely the "myfirstvm" folder. So create a file in your myfirstvm folder alongside the Vagrantfile itself called startup.sh:

```
# This is the startup.sh file called by Vagrantfile
apt-get update
apt-get install -y apache2
```

Make sure the file is executable:

```
chmod +x startup.sh
```

Then, have Vagrant create a new VM. If you haven't "destroyed" the existing VM, do that, and then type vagrant up to create a new one. This time, you should see the machine get created and booted, but you also should see the system download and install Apache, because it executes the startup.sh file on boot!

## Once I understood how Vagrant can call a script when it creates the VM, I started to realize just how powerful and automated Vagrant can be.

#### That Was the Light-Bulb Moment for Me

Once I understood how Vagrant can call a script when it creates the VM, I started to realize just how powerful and automated Vagrant can be. And truly, that's just scratching the surface of the things you can do with the Vagrantfile commands. Using that file, you can customize the settings of the VM itself (RAM, CPU and so on); you can create port-forward settings so you can access the Vagrant VM's ports by connecting to your local system's ports (that's actually how vagrant ssh works); and you can configure a VM fully by running a program like Chef when the VM is created.

Vagrant isn't the perfect tool for every job, but if you need a fast, highly configurable virtual machine that can be automated and scripted, it might be the right tool for you. Once I understood how Vagrant worked, it seemed much less like a magic button and much more like an awesome tool. And if you totally mess up

your configuration files while you're experimenting? Just erase the files in your /home/user/.vagrant.d/ folder and start with a fresh project folder. All the configuration is done inside the Vagrantfile itself, and even that is created for you automatically when you type vagrant init.

If you want to learn more about the various advanced options Vagrant offers, check out its very nicely organized documentation site: https://docs.vagrantup.com/v2. At the very least, try the example I showed here. It's really cool to see how fast and automated Vagrant makes the entire virtualization experience.

Shawn Powers is the Associate Editor for *Linux Journal*. He's also the Gadget Guy for LinuxJournal.com, and he has an interesting collection of vintage Garfield coffee mugs. Don't let his silly hairdo fool you, he's a pretty ordinary guy and can be reached via e-mail at shawn@linuxjournal.com. Or, swing by the #linuxjournal IRC channel on Freenode.net.

Send comments or feedback via http://www.linuxjournal.com/contact or to ljeditor@linuxjournal.com.

#### **Acromag's ARCX box**

The new ARCX box is the solution that gives users in the military/aerospace industries the mission computer they truly want, proffers industrial I/O specialist Acromag. ARCX box is Acromag's new, small-form-

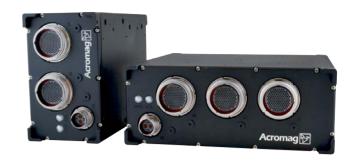

factor mission computer with Intel Multi-Core CPU that is also rugged, customizable and conduction-cooled. Targeted applications include vetronics, C4ISR, payload management, and command and control. The computer's unique expandable features include PMC, XMC, mini PCIe, mSATA module slots, optional front I/O panel and secondary connectors, and it was engineered rugged with Size, Weight and Power (SWaP) to address space requirements of vehicle electronics. Compatible with industry standards, manufactured to IP67 standards and shock-and-vibration tested to MIL-STD-810G, the ARCX box computers are available either as single or double PMC/XMC slot versions.

http://www.acromag.com

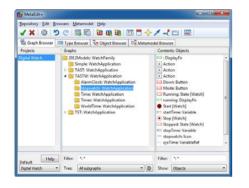

#### MetaCase's MetaEdit+

The new v5.1 release of MetaEdit+ from MetaCase adds a wide range of new features to the company's flagship domain-specific modeling and code generation tool. MetaEdit+ 5.1 is aimed at expert developers who seek to generate efficient, complete code directly from domain-

specific models. MetaCase notes the advantages of MetaEdit+, which gives language engineers the means to create graphical domain-specific languages and code generators in a few hours. The new MetaEdit+ offers collaboration for both language creation and use: multiple team members can define domain-specific modeling languages together and share them instantly to the whole team. As a result, domain-specific languages created by different language engineers can be integrated, tested and shared easily. MetaCase further notes the advantages of collaboration in language development, for which MetaEdit+ 5.1 offers "unparalleled support", for improving both the quality and acceptance of domain-specific languages. Versions of MetaEdit+ are available for Linux, Windows and Mac OS X.

http://www.metacase.com

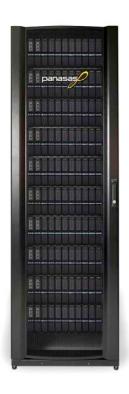

#### **Panasas ActiveStor**

Though the claim about its new ActiveStor 16 appears counterintuitive, Panasas says it's real. The company promises that the ActiveStor 16 hybrid scale-out NAS appliance delivers an industry first: performance that increases with scale alongside enterprise-grade reliability that improves at scale. With help from the company's most advanced storage operating system release to date, PanFS 6.0, ActiveStor eliminates the fundamental compromises between performance, capacity and reliability that storage users previously have come to accept, states the company. The means to reach the increased performance results from the ActiveStor 16 appliance's 50% increase in storage density and from PanFS 6.0's delivery of RAID 6+ triple-parity data protection for a 150x increase in reliability over dual-parity products. http://www.panasas.com

#### **SUSE Linux Enterprise**

More than six years have passed since the last major release of SUSE Linux Enterprise, but the company says that it is worth the wait. The SUSE Linux Enterprise 12 platform release, with its array of operating systems and extensions, is now available. The most notable innovations are to be found in SUSE Linux Enterprise Server for x86\_64, IBM Power Systems and IBM System z. A feature sampling includes full system rollback, live-kernel patching ability, software modules, integration of

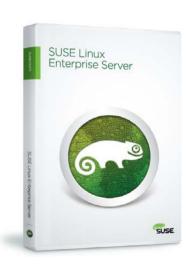

both BTRFS and XFS filesystems, more advanced Linux containers technology and the Docker framework as an integral part of the OS. Also noteworthy is the updated customer portal, the SUSE Customer Center, which features a new dashboard that simplifies subscriptions, access to patches and updates and communication with SUSE customer support. Finally, SUSE integration with Microsoft now will be easier as well thanks to a new Virtual Machine driver pack for Windows servers. The upshot of the these and many other additions, says SUSE, is that the new platform helps enterprises stay agile, reclaim budget and easily leverage future open-source innovation, helping them compete more effectively.

http://www.suse.com

## Bruce A. Tate, Fred Daoud, Ian Dees and Jack Moffitt's Seven More Languages in Seven Weeks (Pragmatic Programmers)

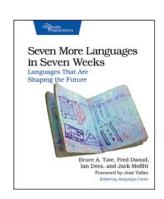

The publisher Pragmatic Programmers compares programming languages to spoken languages. Both can make you smarter and give you new tools and abstractions to address problems that come your way. They add that if you make the commitment to read books like *Seven More Languages in Seven Weeks: Languages That Are Shaping the Future*, you will experience profound change in how you perform. And how you perform over time will require "radical improvement", because the industry is changing in profound ways—that is, from object-oriented to functional languages. The publisher says that with this book, it aims higher than simply a "Hello, World" treatment, instead taking readers on a step-by-step journey through the most important paradigms of our time. This profound journey occurs through exploration of the Lua, Factor, Elixir, Elm, Julia, MiniKanren and Idris languages. http://pragprog.com

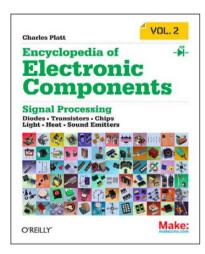

## Charles Platt's *Encyclopedia of Electronic Components*, Volume 2 (Maker Media/O'Reilly Media)

If you are anything like the geek writing this blurb, you see books like Charles Platt's *Encyclopedia of Electronic Components*, Volume 2, and you feel an insatiable instinct to browse. This second book of a three-volume set covers signal processing, including LEDs, LCDs, audio, thyristors, digital logic and amplification. Photographs, schematics and diagrams

are included. Readers will learn what each component does, how it works, why it's useful and what variants exist. No matter how much readers know about electronics, says publisher Maker Media, they'll find fascinating details they've never come across before. The *Encyclopedia* is targeted at teachers, hobbyists, engineers and students of all ages and abilities who seek reliable, fact-checked information right at their fingertips.

http://www.oreilly.com

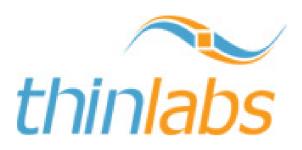

#### **Thinlabs Device Manager**

Administering your thin-client or PC environment is the job of the upgraded Thinlabs Device Manager 4.0, a solution for Linux and Windows embedded systems. TDM 4.0 features an intuitive graphical

interface powerful enough to manage both PCs and thin clients over a LAN, large multi-site WAN or isolated devices behind a NAT firewall router. Advances vis-à-vis the previous edition include remote script deployment and execution, automatic provisioning of new or existing devices using profiles and silent software distribution. TDM 4.0 is included with all Thinlabs integrated thin clients and thin-client computers or is also available on a per-site or per-seat license model with non-Thinlabs products.

http://www.thinlabs.com

#### **Zentyal Server**

What is slick about Zentyal Server 4.0 is that it integrates both Samba and OpenChange technologies, enabling native support for mixed IT environments that include Linux, Windows and Mac OS clients, as well as mobile devices with ActiveSync. Therefore, Zentyal Server 4.0 is able to offer full native Microsoft Outlook

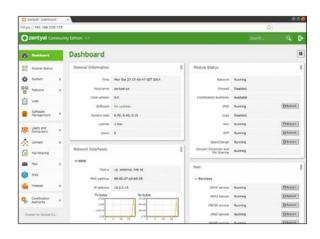

compatibility without plugins or connectors. Zentyal says that the Small Business Server can be set up in less than 30 minutes and is both easy to use and affordable. Complementary to the version 4 release's mail and mail-related directory features, other improvements also have been added, such as a restructured and improved L2TP module, free configuration backup in the cloud via the Zentyal Server UI and quality-assurance processes that improve the stability of product releases.

http://www.zentyal.org/server

Please send information about releases of Linux-related products to newproducts@linuxjournal.com or New Products c/o Linux Journal, PO Box 980985, Houston, TX 77098. Submissions are edited for length and content.

# How to Perform an INTERNAL SECURITY REVIEW

How does your network stack up to potential security threats? You won't know until you look.

JERAMIAH BOWLING

ne of the most persistent themes in the past decade of computing has been security. When asked what concerns them most, IT managers consistently list security in their top three answers. It should concern them. In this vear alone, we've seen numerous data breaches hit big companies, and we've had the disclosures of the Heartbleed and Shellshock vulnerabilities. Prognosticators say more vulnerabilities are on the way. One way to make sure your house is in order is to perform an internal security review—a multi-pronged process that discovers and documents what is on vour network and what is in place to protect your users and your data.

In this article, I walk through performing a very basic security review of a fictitious company and produce a report of the findings and recommendations for any deficiencies discovered. Before starting, let's look at the reasons for performing a review.

For one, a healthy paranoia is a good quality for any security professional to have. You want to know what is on your network, what it does and how it operates. Two, you may be required to do audits or subject to audits based on regulatory requirements (PCI or HIPAA) for your industry. If your company is subject to an outside compliance audit, an internal review is an excellent way to prepare for a real one. It shows potential auditors that you are prepared and proactive against security threats. Finally, it can identify weaknesses in your current defenses so that you can address them prior to an incident. If there is any time to have an honest discussion about your company's approach to security, it is well before an audit, or worse, before a breach takes place.

#### **Define the Scope**

Let's kick off the process by defining the scope. Start with identifying the drivers behind your review. Are you doing it as a best practice or are there any regulatory requirements you need to satisfy? If the answer to the latter is yes, there may be existing guidance or checklists specific to that standard you will want to consult. If the answer is no, who is your audience? Is it departmental? Is it upper management? Know the answer so you can tailor your report effectively for the best outcome.

If you are presenting the report to decision-makers, you may have influence over budget and personnel decisions. If it is being done for the IT department, you may want to highlight technical issues that affect day-to-day operations.

Next, decide how you want to collect the data needed for the review. Are you limited in scope by time, personnel, expertise or budgeting concerns? How do you take all of the information and craft it into a coherent report? There are a multitude of questions to answer before getting started, and your mileage may vary. Make sure to document your planned scope for the report and come to an agreement with decision-makers before performing any other work.

For my example company, I'm limiting the work to the tools included in this article and the portions of the sample environment that they will test. I have opted to use several industry-standard tools found on the Kali Linux (formerly Backtrack) distribution. My fictional bosses have specified that I perform less-intensive data-gathering tasks (scanning, discovery) during production hours and save the vulnerability scans for overnight due to the traffic generated and possible side effects on client machines. Below is the sample scope that I will follow for the rest of the process.

#### Sample Scope:

- 1. Gather internal documentation regarding network and systems.
- 2. Perform host discovery on production networks during normal business hours
- 3. Perform network traffic baseline testing during production and after hours.
- 4. Perform an inventory scan of all found hardware and software.
- 5. Perform a vulnerability scan on workstations and servers.

If you have multiple people involved in the day-to-day operations of your IT group, the review should be prepared as a team. The review process can be invaluable as a cross-training and knowledge-sharing tool.

#### **Data Gathering**

After the defining scope, let's move on to the process of data gathering. I want to collect as much existing information about my enterprise to give the most complete picture possible. This information can come from many sources both on-line and off-line. I'm going to collect any network drawings,

server build documents, operating procedures, policies and so on that pertain to daily operations or security for analysis with later findings. It may seem odd to include policies, but often security directives can come in the form of non-technical controls. If you aren't sure what constitutes a policy, they are usually in the form of a handbook or written document/memo. Sometimes they are simply a verbal or known policy. If there are such polices, be sure to document them. It's always better to have a policy than not have one. It often happens in the course of the review process that a known or verbal policy becomes a documented policy. I also will want to gather information about any or all hardware, software, network devices and their placement in the enterprise. This will help me identify any unusual and/or unauthorized devices found in the next step.

#### **Network and Host Discovery**

Now I'm going to move from collecting data to generating it. I do this in order to compare what I find to what actually is on our network as well as to create a list of hosts for our vulnerability scans. Here again I have some decisions to make. What do I want to scan and how deep? The longer you scan, the more information

you generate. There are many types of scans you can perform, but you always need to be aware of the cost and labor. Sometimes a penetration test is worth it, but it may have to be done after hours. Scanning tools can break an application or OS with the wrong options selected. How much data are you generating and where do you store it? As has been the pattern, document these decisions for the final report.

To get started, let's generate a listing of the devices on the network. There are multiple tools to do this, but the easiest to get going is netdiscover.

Launch your Kali workstation and click on the Applications menu, then Kali Linux→Information Gathering→Network Scanners→netdiscover. This will launch a terminal prompt. Type netdiscover -r YOURIPSEGMENT/SUBNET (for example, 192.168.77.0/24) to scan the local subnet (Figure 1).

You can scan entire ranges and classes, but to save time let's limit the results to known subnets. You also could use nmap/Zenmap, which also is included in Kali, to discover as well as scan ports and create basic maps. Run netdiscover on each of your subnets and pipe the results to a text file. If you share the same address classes, you could try running the program without any switches, which will look at everything

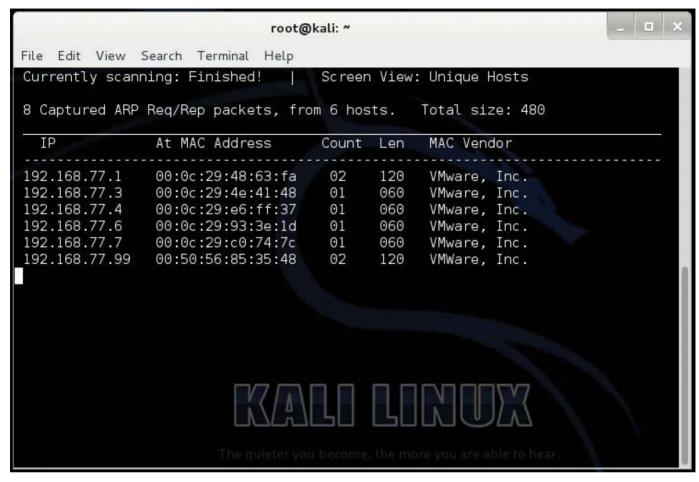

Figure 1. netdiscover Searching for IPs

in the class range (for example, 192.168.77.0/16). When you have run netdiscover on each of your subnets, combine and filter the text files into one file that contains all the IP addresses you want to scan for vulnerabilities. Compare your findings with any documents/drawings collected in the previous section to detect systems not included in those items. Note any exceptions found for the report.

Next, you're going to take some sample captures of network traffic to check for any unusual activity.

I've found more rogue activity on networks using sniffers and IDS systems than I have with any other tools. You also can use sniffers to troubleshoot faulty or misconfigured applications as unauthorized channels. You will want to take captures at both peak times and off hours to get a feel for what traffic is traversing your network and establish a baseline of normal flow.

In Kali, click on Applications→Kali Linux→Sniffing/Spoofing→Network Sniffers→Wireshark. Wireshark will

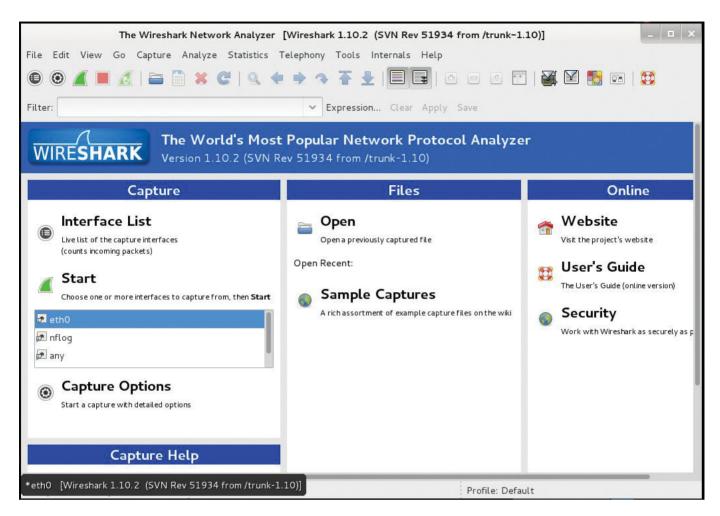

Figure 2. Wireshark Start Screen

start with its basic screen (Figure 2). Select the interface you want to listen on and click Start. The default setting on Kali is set to promiscuous mode, but you may need to do further configuration if you want a more thorough capture. Allow the capture to run for as long as you deem necessary. This may depend on the size of your subnet, bandwidth and storage. My rule of thumb is to take samples of 5–10 minutes at peak times (morning,

middle of the day).

Review your captures and look for items of big concern. Are there any protocols being used that you don't recognize or that are unauthorized? Are there any IPs or traffic-related behavior that look out of place? Make sure to note any unusual findings for the final report. In my test capture (Figure 3), I can see an abundance of traffic between one of my Windows clients another external host. As I inspect the packet, I see

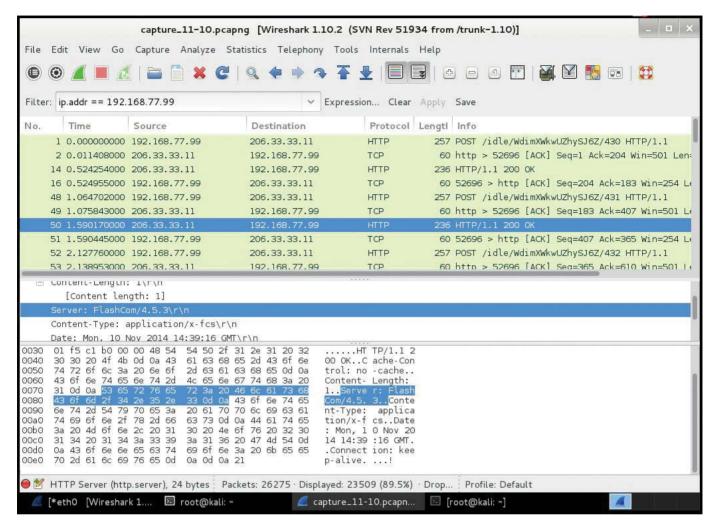

Figure 3. The results of my scan—looks like I found some Flash traffic.

it is connecting to a Flash-based server. It turns out my test user is using a streaming service from his workstation. This could be allowed or it might not be. Either way, Flash player has plenty of vulnerabilities to exploit. As you review the captures, note any exceptions to normal or expected traffic.

#### **Inventory**

This step may or may not be required

for what you need. I consider it a best practice. Just like it is a good idea to know everything that is running on your network, you also should maintain an inventory of your hardware and software. Plenty of software exists that can do this in an automated fashion, but most of it is commercial. Let's use Open-AudiT here, an open-source alternative. Installation is easy, and the program is straightforward to use. I deployed

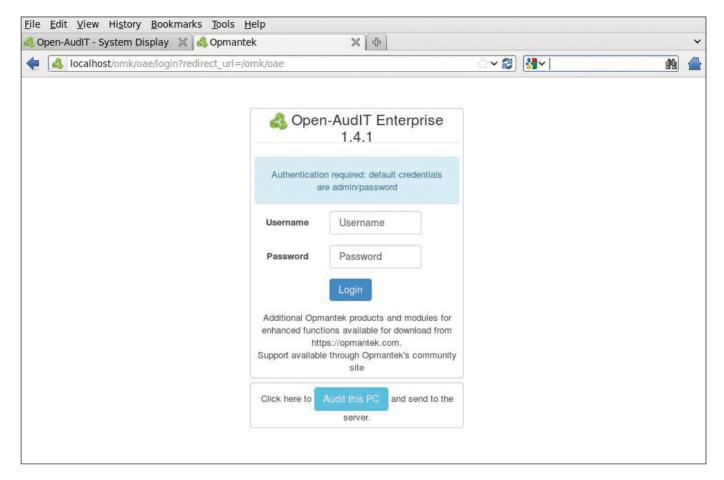

Figure 4. Open-AudiT logon screen—you also can use the "Audit this PC" button to inventory the client.

Open-AudiT on a CentOS 6 server, as it unfortunately is not included in Kali.

Once installed, you can use a Web interface to manage the program. You can use some of the automated methods included in the program (SSH, SNMP) to add systems, or you simply can visit the server's Web page and use the "Audit this PC" button from a client machine (Figure 4).

Once the inventory process is completed, review the findings and look for any unexpected software

installations (Figure 5). Some users love to install their own software. This can be a problem, because you can't update or patch what you don't know is there. As before, note any findings of concern related to hardware or software you encounter, specifically those you discover vulnerabilities for in the next section.

#### **Vulnerability Scans**

Now let's move on to the task of vulnerability scanning your systems.

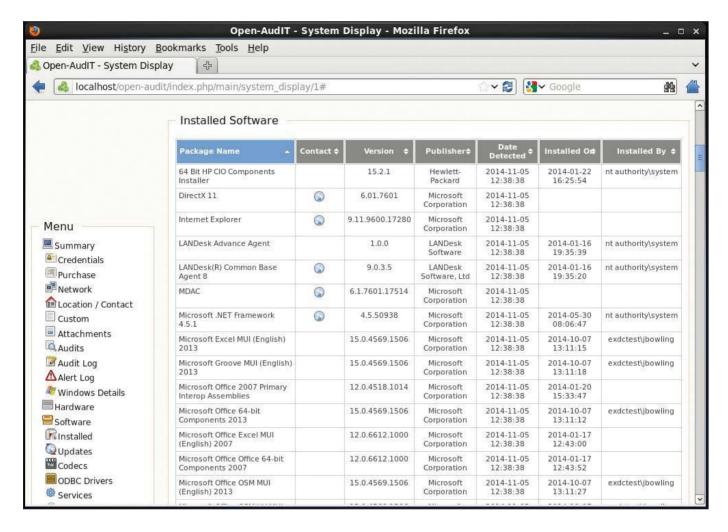

Figure 5. Inventory of Found Software

Let's use an open-source tool called OpenVAS (Vulnerability Assessment System) for the scans. OpenVAS can be notoriously difficult to install, but on Kali, it is a snap, and should you run into any install issues, there is plenty of information on the Internet.

In Kali, click on the Applications menu, then mouse over Vulnerability Analysis→OpenVAS→"openvas initial setup". This will start the install

process. At the end of the setup, an administrator login and password are displayed. Save these for later use.

After the install is complete, come back to the same section and select "openvas start". After a few seconds, load a browser and navigate to https://yourkailipaddress:932. Log in with the admin account and the password you recorded during set up. Ignore the welcome screen, as you will save time by performing a bigger scan.

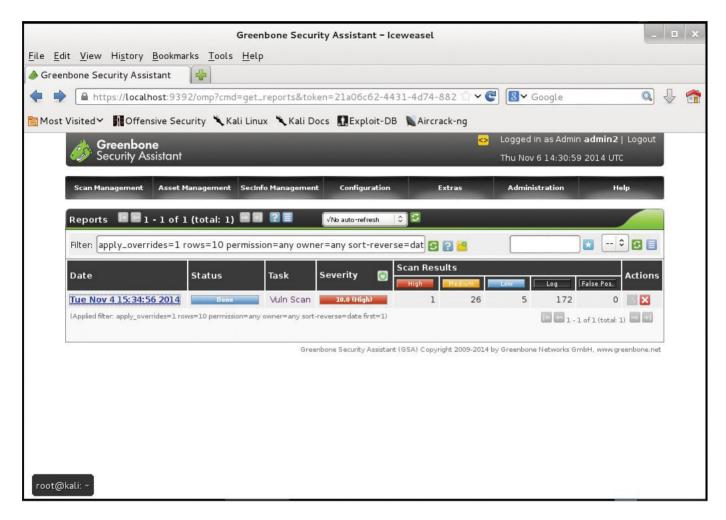

Figure 6. The Results of the OpenVAS Scan

Click on the Configuration→Targets link. On the Targets page, click on the white star in the menu bar to create a new target. Enter a name for the Scan and any comments. Click on the browse button to find the text file with the list of hosts generated from netdiscover. Under Port List, select "OpenVAS Default". In the "Alive Test" drop-down, select Consider Alive. Click Save Target. Now click on the Scan Management link in the

menu and then click on Tasks. On the page, click on the star in the menu again to create a new task. Give the scan a name and add any comments. In the "Scan Config" section, select "Full and fast". Under Targets, select your target. Check the box marked yes next to "Add results to Asset Management", and click on Create Task. This takes you back to the Task Details page. Click on the green play button in the menu bar to start the

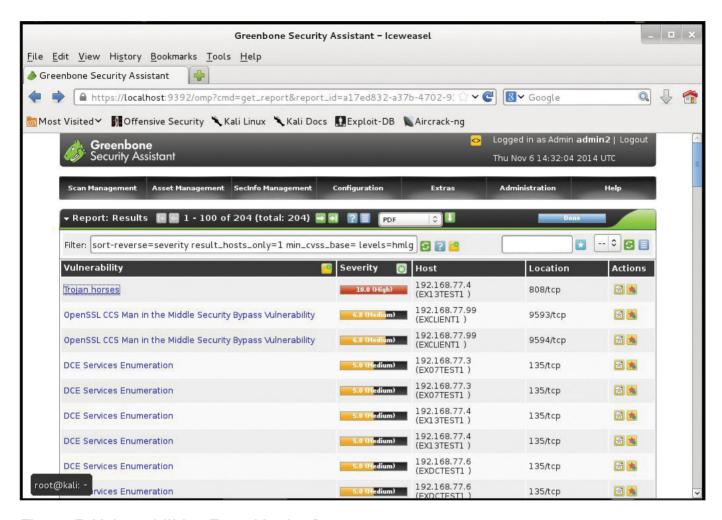

Figure 7. Vulnerabilities Found in the Scan

task. You can set the refresh rate of the scan status in the drop-down in the middle of the page. I set ours to 60 seconds. This scan will take a while (depending on the number of hosts scanned). When the scan is complete, OpenVAS will generate a report.

If you navigate back to Scan
Management→Reports, you should
see your report listed (Figure 6). As
you can see, the scan found a high
severity vulnerability (Figures 7 and 8).

This turned out to be a false positive from my test Microsoft Exchange server. However, there still were several medium-level vulnerabilities that should be addressed. Review the rest of the scan results and note any items of concern. Save the report to a separate location when you are done.

OpenVAS does a nice job of exporting formatting reports in .pdf (Figure 9). As you analyze the report, make your own determinations of

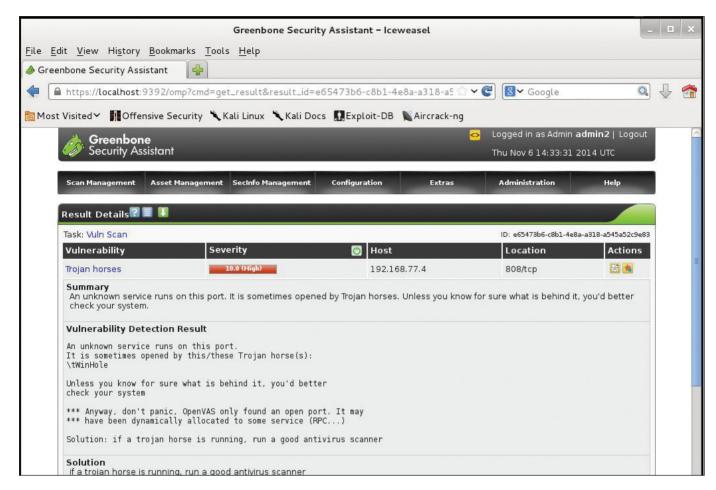

Figure 8. Description of One of the Found Vulnerabilities

risk and assign a level you feel is commensurate with the vulnerability. Use labels you feel comfortable with (High, Medium, Low and so on). You know your enterprise better than anyone, so you should feel comfortable assigning risk to any found vulnerabilities on your systems. Although "risk" is an immensely broad topic, if you don't have a lot of experience assigning it, you always can use the commonly accepted risk formula to assign levels:

Risk = Threat x Vulnerability x Impact.
In a nutshell, the formula breaks
down to what is the threat (hackers,
malicious employees and so on),
times how serious is the vulnerability
(high/well known, easy to execute),
times the damage done in money,
reputation or data loss if the event
occurs. Make sure you differentiate
between your defined levels of risk
and the severity of a vulnerability.
For example, if you discovered a
medium severity vulnerability on your

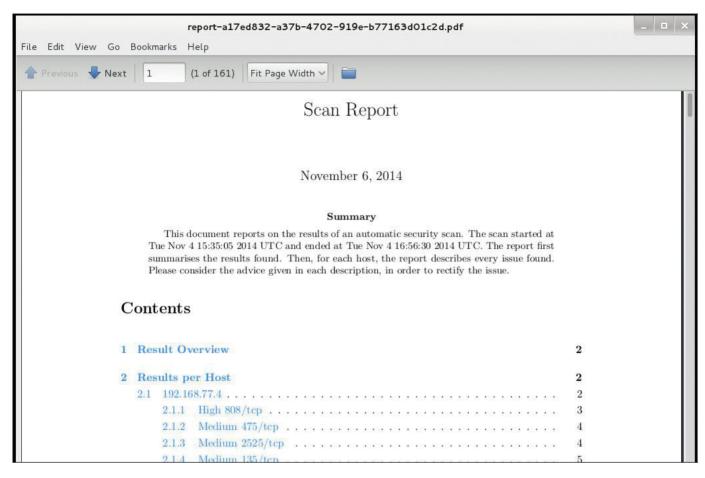

Figure 9. The OpenVAS Scan Report in PDF Format

public-facing Web server, because it is exposed to a public network and your company's reputation would take a hit if the site is defaced, the risk is higher than if this were an internal Web server with the same vulnerability, but accessible only to employees. So you would classify the vulnerability as High to the external Web server and Medium (or low) to an internal server.

#### **Writing the Report**

Now you've come to the all-important task of organizing the final report. If

you've been documenting the review process as you went along, it should be a straightforward task. Take the data you have collected and analyzed, and organize it into a coherent, flowing document. I have provided a basic outline, but I've included links to some on-line sample reports in the Resources section that are broader and far more detailed. Any report you write should include the following sections at a minimum:

1. Executive summary: defines the purpose of the report and your

audience. Explain the drivers behind the review.

- 2. Scope and tools used: what did you test and what were the limits of those tests? When were the tests performed and by whom? List all tools used to generate your results.
- 3. Findings: include any or all results from your test. What did your tests reveal? Present these in an organized fashion, logically classifying them so they make sense.
- 4. Concerns and remediation: your analysis of the findings. Highlight unknown results (unexpected hosts or devices found, over- or under-licensed software, serious vulnerabilities and so on), and discuss any plans of action. Are any of your defined security

policies being circumvented? Are your policies and their controls effective?

Remember, your final report should be customized to meet your needs, which may require additional work/tests not included here. That said, once you understand the basic review process, you can add in those required items as you go and build your report to what you need.

Jeramiah Bowling has been a systems administrator and network engineer for more than 15 years. He works for a regional accounting and auditing firm in Hunt Valley, Maryland, and holds numerous industry certifications including the CISSP. Your comments are welcome at jb50c@yahoo.com.

Send comments or feedback via http://www.linuxjournal.com/contact or to ljeditor@linuxjournal.com.

#### Resources

Kali: http://www.kali.org

Wireshark: http://www.wireshark.org

OpenVAS: http://www.openvas.org

Open-AudIT: http://www.open-audit.org

Sample Reports: http://csrc.nist.gov/groups/SMA/fasp/documents/security\_controls/App\_CA\_Security\_Assessment\_Summary\_Template\_030408.doc and https://www.honeywellprocess.com/library/marketing/notes/honeywell-iits-cyber-assesssment-sample-report.pdf

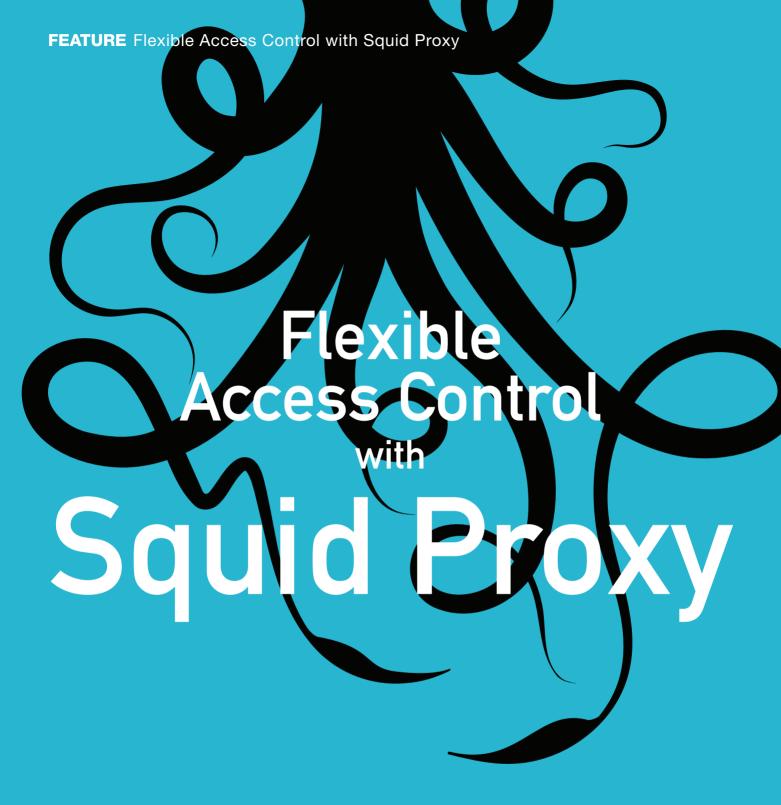

Set and forget policy management with Squid Proxy server.

MIKE DIEHL

arge enterprises and nuclear laboratories aren't the only organizations that need an Internet access policy and a means of enforcing it. My household has an Internet access policy, and the technique I've used to enforce it is applicable to almost any organization. In our case, I'm not too concerned about outside security threats. Our network is is behind a NAT router, and our Wi-Fi has a ridiculously ugly password. Our workstations are either Linux or properly patched Windows machines (if there is such a thing). No, our concerns come from inside our network: our kids like to play Web-based games, and that often gets in the way of chores and homework.

We're also concerned they might stumble upon Web content that we'd rather they not access. So no, we're not protecting nuclear secrets or intellectual property, but we are enabling the household to run smoothly without undue distractions.

In general, my wife and I don't care if our kids play games on-line or stream media. But, if their homework or chores don't get completed, we want a means of "grounding" them from this content. The problem is that we also home school, and much of their educational content is also on-line. So, we can't simply block their access. We need something a bit more flexible.

When I set out to solve this problem, I made a list of the goals I wanted to accomplish:

- 1. I don't want managing my kid's Internet access to become a full-time job. I want to be able to set a policy and have it implemented.
- 2. My wife doesn't want to know how to log in, modify a configuration file and restart a proxy dæmon. She needs to be able to point her browser, check a few boxes and get on with her life.
- 3. I don't want to write too much code. I'm willing to write a little bit of code, but I'm not interested in re-inventing the wheel if it already exists.
- 4. I want to be able to enforce almost any policy that makes sense for our household.
- 5. I don't want anything I do to break their Internet access when they take their laptops outside the house.

I'm sure my household isn't the only organization interested in these results. However, I made an assumption that may not make sense in other organizations: my kids won't be taking any sophisticated measures

My code will tell the proxy server how to handle each request as it comes in. The proxy either will complete the request for the user or send the user a Web page indicating that the site the user is trying to access has been blocked.

to circumvent our policy. However, I do reserve the right to participate in the arms race if they do.

For the purpose of this article, anytime this assumption leads to a configuration that may not make sense in more sophisticated environments, I'll try to discuss a few options that will allow you to strengthen your configuration.

I wasn't able to find any single software package that was flexible enough to do what I wanted and also easy enough to use, so that it wouldn't take considerable effort on the part of my wife and me to employ it. I was able to see that the Squid proxy server had the potential of doing what I wanted with just a little bit of coding on my part. My code will

tell the proxy server how to handle each request as it comes in. The proxy either will complete the request for the user or send the user a Web page indicating that the site the user is trying to access has been blocked. This is how the proxy will implement whatever policy we choose.

I've decided that I want to be able to give my family members one of four levels of Internet access. At the two extremes, family members with "open" access can go just about anywhere they want, whereas family members with "blocked" access can't go anywhere on the Internet. My wife and I will have open access, for example. If one of the boys is grounded from the Internet, we'll simply set him as blocked.

However, it might be nice to be able to allow our kids to go to only a predetermined list of sites, say for educational purposes. In this case, we need a "whitelist-only" access level. Finally, I'm planning on a "filtered" access level where we can be a bit more granular and block things like music download, Flash games and Java applets. This is the access level the boys generally will have. We then can say "no more games" and have the proxy enforce that policy.

Because I don't want to write an actual interface for all of this, I simply use phpMyAdmin to update a database and set policy (Figure 1). In order to grant a particular access level, I simply update the corresponding cell in the grid, with 1 being on, and 0 being off.

Policy enforcement also will require some client configuration, which I'll discuss in a moment. However, I'm also going to discuss using OpenDNS as a means of filtering out things that I'd rather not spend my time testing and filtering. This is a good example of a security-in-depth posture.

I've configured OpenDNS to filter out the content that I don't anticipate ever changing my mind about. I don't think there's any reason for my family to be able to access dating sites, gambling sites or porn sites (Figure 2). Although not perfect, the OpenDNS people do a pretty good job of filtering this content without me having to do any testing myself. When that kind of testing fails, it has the potential for some really awkward moments—I'd just assume pass.

Earlier in this article, I mentioned that this would require some client configuration. Most Web browsers allow you to configure them to use a proxy server to access the Internet. The naïve approach is simply to turn

| click the drop-down arrow           | ip           | blocked | whitelist_only | filtered | open | games | flash | java | video | music |
|-------------------------------------|--------------|---------|----------------|----------|------|-------|-------|------|-------|-------|
| to toggle column's visibility ation | 10.1.1.1     | 0       | 0              | 0        | 1    | 1     | 1     | 1    | 1     | 1     |
| 2 Julie's Laptop                    | 192.168.1.20 | 0       | 0              | 0        | 1    | 1     | 1     | 1    | 1     | 1     |
| 3 Brandon's PC                      | 192.168.1.30 | 0       | 0              | 1        | 0    | 1     | 1     | 1    | 1     | 1     |
| 4 Brandon's Laptop                  | 192.168.1.31 | 0       | 0              | 1        | 0    | 1     | 1     | 1    | 1     | 1     |
| 5 Brian's Laptop                    | 192.168.1.32 | 0       | 0              | 1        | 0    | 1     | 1     | 1    | 1     | 1     |
| 9 Tyler's Laptop                    | 192.168.1.33 | 0       | 0              | 1        | 0    | 1     | 1     | 1    | 1     | 1     |

Figure 1. phpMyAdmin Interface for Changing Access Policy

on proxy access by checking the check box. However, if my kids take their laptops to the library, where our proxy isn't available, they won't be able to access the Internet, and that violates goal number five. So, I've opted to use the automatic proxy configuration that most modern browsers support.

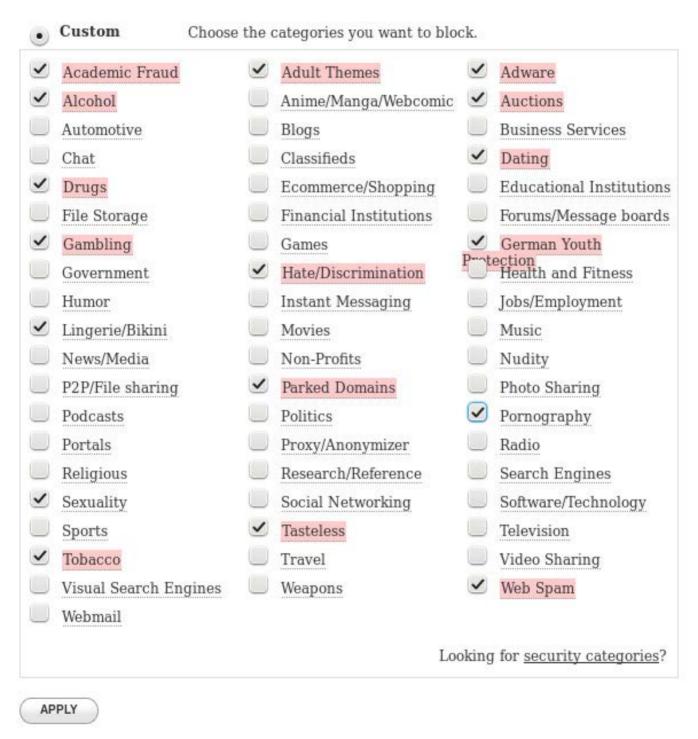

Figure 2. OpenDNS filters out the easy stuff.

This requires that I write a JavaScript function that determines how Web sites are to be accessed, either directly or via a proxy (Listing 1).

Every time your browser accesses a Web site, it calls the FindProxyForURL() function to see what method it should use to access the site: directly or via a proxy. The function shown in Listing 1 is just an example, but it demonstrates a few use cases that are worth mentioning. As you can see from line 15, you can return a semicolon-delimited list of methods to use. Your browser will try them in turn. In this case, if the

proxy happens to be inaccessible, you will fall back to DIRECT access to the Web site in question. In a more strict environment, that may not be the correct policy.

On line 11, you can see that I'm ensuring that Web sites on our local network are accessed directly. On line 7, I'm demonstrating how to test for particular hostnames. There are a few Web sites that I access through a VPN tunnel on my workstation, so I cannot use the proxy. Finally, on line 3, you see something interesting. Here, I'm testing to see if a particular hostname is resolvable to an IP address. I've

```
Listing 1. Automatic Proxy Configuration Script
    function FindProxyForURL(url, host) {
 1
 2
 3
        if (!isResolvable("proxy.example.com") {
 4
                 return "DIRECT":
 5
         }
 6
 7
        if (shExpMatch(host, "*.example.com")) {
 8
                 return "DIRECT";
 9
         }
10
        if (isInNet(host, "10.0.0.0", "255.0.0.0")) {
11
12
                 return "DIRECT";
13
        }
14
15
         return "PROXY 10.1.1.158:3128; DIRECT";
16
    }
```

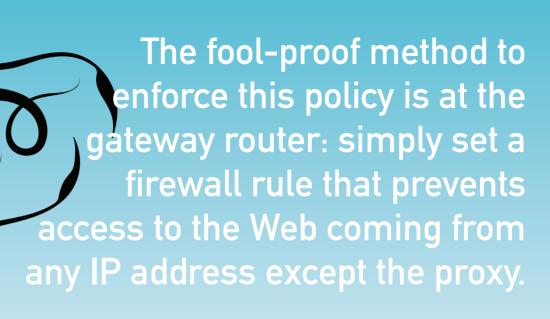

configured our LAN's DNS server to resolve that name, but no other DNS server would be able to. This way, when our kids take their laptops out of our network, their browser doesn't try to use our proxy. Sure, we simply could fail over to direct access like we did on line 15, but fail over takes time.

The automatic proxy configuration is something that a more sophisticated user could circumvent. There are add-ins for various browsers that would prevent the user from changing this configuration.

However, that wouldn't prevent the user from installing a new browser or starting a new Firefox profile.

The fool-proof method to enforce this policy is at the gateway router: simply set a firewall rule that prevents access to the Web coming

from any IP address except the proxy. This even could be done for specific client-host combinations, if needed.

While you're adding firewall rules to your gateway router, you might be tempted to configure the router to forward all Web traffic through the proxy, forming what often is called a transparent proxy. However, according to RFC 3143, this isn't a recommended configuration, because it often breaks things like browser cache and history.

So now that I've discussed client, DNS and possible router configuration, it's time to look at the Squid proxy server configuration. The installation itself was pretty straightforward. I just used my distribution's package management system, so I won't discuss that here. The Squid proxy provides a lot of knobs that you can turn in order to optimize its cache and your Internet connection. Even though performance improvements are a nice ancillary benefit from implementing the proxy server, those configuration options are beyond the scope of this discussion. That leaves the single configuration change that is necessary in order plug my code into the system. All that was needed was to edit the /etc/squid/squid.conf file and add a single line:

#### redirect program /etc/squid/redirector.pl

This one directive essentially tells the Squid proxy to "ask" my program how to handle every request that clients make. The program logic is pretty simple:

- 1. Listen on STDIN for requests.
- 2. Parse the request.
- 3. Make a decision based on policy.
- 4. Return the answer to the proxy.

Let's look at the sample code in Listing 2.

The main loop begins on line 11, where it reads from STDIN. Lines 11–24 mostly are concerned with parsing the request from the Squid proxy.

Lines 25–28 are where the program queries the database to see what the particular client's permissions are. Lines 29-57 check to see what permissions were read in from the database and return appropriately. In the case where the client is allowed "filtered" access to the Internet. I have a skeleton of the logic that I have in mind. I didn't want to bog this article down with trivial code. It was more important to demonstrate the structure and general logic of a Squid proxy redirector than it was to supply complete code. But you can see that I could implement just about any conceivable access policy in just a few lines of code and regular expressions.

The send\_answer() function starting on line 67 really doesn't do much at this point, but in the future, I could add some logging capability here pretty easily.

The is\_on\_list() function starting on line 72 is perhaps a bit interesting. This function takes the hostname that the client is trying to access and breaks it up into a list of subdomains. Then it checks if those subdomains are listed in the database, whose name was passed in as a parameter. This way, I simply can put example.com in the database, and it will match example.com, www.example.com or

```
Listing 2. The Proxy Redirector
                                                                                                 # Check URL to see if it looks
 1 #!/usr/bin/perl
 2
                                                                                                   ⇒like flash
 3 use DBI:
                                                                      48
                                                                                         }
                                                                      49
 5 $blocked = "http://192.168.1.10/blocked.html";
                                                                      50
                                                                                         send answer($url);
                                                                      51
                                                                                         next;
 7 my $dbh = DBI->connect("dbi:mysql:authentication:host=
                                                                      52
⇒192.168.1.10", "user", "password") || die("Can\'t
                                                                      53
 ⇒connect to database.\n");
                                                                      54
                                                                                 if ($c->{open} eq "1") {
                                                                      55
                                                                                        send_answer($url);
9 $|=1;
                                                                      56
                                                                                         next;
10
                                                                      57
                                                                                 }
11 while (<STDIN>) {
                                                                      58
12
           my($sth, $r, $c);
                                                                      59
                                                                                 send answer($url);
           my($url, $client, $d, $method, $proxy_ip, $proxy_port);
                                                                      60
13
                                                                                 next:
                                                                      61 }
                                                                      62
15
           chomp(r = _);
16
                                                                      63 exit 0;
17
           if ($r !~ m/\S+/) { next; }
                                                                      64
18
                                                                      ($url, $client, $d, $method, $proxy ip, $proxy port)
19
                                                                      66
            ⇒= split(/\s/, $r);
                                                                      67 sub
                                                                                 send_answer {
20
                                                                      68
                                                                                 my(\$a) = @ ;
21
           $client =~ s/\/-//;
                                                                      69
                                                                                 print "$a\n";
22
           $proxy_ip =~ s/myip=//;
                                                                      70
23
           $proxy_port =~ s/myport=//;
                                                                      71
24
                                                                      72 sub
                                                                                 is_on_list {
25
           $sth = $dbh->prepare("select * from web_clients
                                                                      73
                                                                                 my(\$list, \$url) = @;
            ⇒where ip=\'$client\'");
                                                                      74
                                                                                 my($o, @a, $i, @b, $b, $sth, $c);
26
           $sth->execute():
                                                                      75
27
           $c = $sth->fetchrow_hashref();
                                                                      76
                                                                                 $url =~ s/^https*:\/\//;
                                                                                 $url =~ s/^.+\@//;
28
                                                                      77
29
            if ($c->{blocked} eq "1") {
                                                                      78
                                                                                 $url =~ s/[:\/].*//;
30
                   send_answer($blocked);
                                                                      79
                                                                                 @a = reverse(split(/\./, $url));
                   next:
                                                                      80
31
32
                                                                      81
                                                                                 foreach $i (0 .. $#a) {
33
                                                                      82
34
           if ($c->{whitelist only} eq "1") {
                                                                      83
                                                                                         push(@b, $a[$i]);
                                                                                         $b = join(".", reverse(@b));
35
                  if (!is_on_list("dom_whitelist", $url)) {
                                                                      84
                          send answer($blocked);
                                                                      85
36
37
                          next;
                                                                                         $sth = $dbh->prepare("select count(*) from
38
                  }
                                                                                          ⇒$list where name=\'$b\'"):
39
           }
                                                                      87
                                                                                         $sth->execute();
40
                                                                      88
                                                                                         ($c) = $sth->fetchrow_array();
           if ($c->{filtered} eq "1") {
41
                                                                      89
42
                  if ($c->{games} eq "0") {
                                                                      90
                                                                                         if ($c > 0) { return $c; }
                          # Check URL to see if it's
43
                                                                      91
                                                                                 }
                           ⇒on our games list
                                                                      92
11
                   }
                                                                      93
                                                                                 return $c+0;
45
                                                                      94 }
                   if ($c->{flash} eq "0") {
                                                                      95
46
```

webmail.example.com, for example.

By passing in different table names, I can use the same matching algorithm to match any number of different access control lists.

As you can see, the code really isn't very complex. But, by adding a bit more complexity, I should be able to enforce just about any access policy I can imagine. There is, however, one area that needs to be improved. As written, the program accesses the database several times for each access request that it handles. This is extremely inefficient, and by the time you read this, I probably will have implemented some sort of caching mechanism.

However, caching also will make the system less responsive either to changes to access policy or access control lists, as I will have to wait for the cached information to expire or restart the proxy dæmon.

In practice, I've seen something that is worth mentioning. Most Web browsers have their own caching mechanism. Because of this cache, if you change an access policy at the proxy, your clients aren't always aware of the change. In the case where you "open up" access, customers will need to refresh their cache in order to access previously blocked content.

In the case where you restrict access, that content still may be available until the cache expires. One solution is to set the local cache size to 0 and simply rely upon the proxy server's cache.

Also, once the clients have been configured to talk to a proxy on the local network, it becomes possible to swap in different proxies or even to daisy-chain proxies without the client needing to do anything. This opens up the possibility of using Dan's Guardian, for example, to do content filtering in addition to access control.

By this time, many of you might think I'm some kind of uber-strict control freak. However, my family spends a lot of time on the Internet—sometimes to a fault. Most of the time, my family members use the Internet in an appropriate manner, but when they don't, my wife and I need a means of enforcing household rules without having to keep a constant watch over our kids.

Mike Diehl has used Linux since it came on 5.25" floppy disks. He lives in Blythewood, South Carolina, with his wife and four sons.

Send comments or feedback via http://www.linuxjournal.com/contact or to ljeditor@linuxjournal.com.

# SECURITY INTHEE Ds: DETECT, DECIDE and DENY

How to detect dubious login attempts and deny access to hackers.

FEDERICO KEREKI

henever a server is accessible via the Internet, it's a safe bet that hackers will be trying to access it. Just look at the SSH logs for any server you use, and you'll surely find lots of "authentication failure" lines. originating from IPs that have nothing to do with you or your business. Brute-force attempts (such as "dictionary attacks") try different passwords over and over to try to get into your box, and there's always a chance that they eventually will succeed. Thus, it's a good idea to apply these "three Ds" for your security: detect intruder attempts, decide when they've gone "over the top" (past what would be acceptable for honest-to-goodness typing mistakes), and deny them access at least for a (longish!) while.

Several tools manage this kind of monitoring (see the Resources section). In this article, I describe installing, configuring and running DenyHosts. With it, you'll have a

running background dæmon that will check your system continuously for access attempts, decide if they look unsafe, block them and inform you. DenyHosts even can be configured to share information with other servers, so whenever a hacker is detected on one system, it will be blocked on other systems too.

#### **Installation and Configuration**

DenyHosts' current version is 2.6 (from June 2013). It is a Python script, and you probably already have that language installed. If not, you'll need to use your distribution package tool to set it up first. You need version 2.3 or higher.

Many distributions already provide a "denyhosts" package, and using your system tools is the simplest installation method. For example, type sudo apt-get install denyhosts for Ubuntu, sudo yum install denyhosts for Red Hat or sudo zypper install denyhosts for OpenSUSE. Otherwise, you can download the tar.gz file

# DenyHØ5TS

(see Resources) and then do:

- \$ tar zxvf DenyHosts-2.6.tar.gz
- \$ cd DenyHosts-2.6
- \$ sudo python setup.py install

No matter how you install DenyHosts, a /usr/share/denyhosts will be created, with all configuration and script files within it. You'll want to edit the denyhosts.cfg file to configure DenyHosts for your environment. (Should that file not exist, do cp denyhosts.cfg-dist denyhosts.cfg to get a basic sample configuration file to start with.) Blank lines and lines starting with # are ignored. There are plenty of comments to help you understand each configuration item, but pay close attention to some key items (Table 1).

Table 1. Key Configuration Items for DenyHosts

| PARAMETERS                                                                 | EXPLANATIONS                                                                                                    |
|----------------------------------------------------------------------------|----------------------------------------------------------------------------------------------------|
| SECURE_LOG                                                                 | Location of the access log: /var/log/secure for Red Hat, /var/log/auth.log for Ubuntu or OpenSUSE, and so on. DenyHosts will scan this file to detect possible hacking attempts.                                                                                                    |
| HOSTS_DENY                                                                 | Location of the restricted host file, usually /etc/hosts.deny. DenyHosts will add lines to this file whenever a possible intruder is detected.                                                                                                    |
| LOCK_FILE                                                                  | A file path and name: this file is created when DenyHosts starts and is deleted when it exits. If you try to run DenyHosts, and this file exists, Denyhosts will exit immediately, preventing more than one instance from running at the same time.                                         |
| WORK_DIR                                                                   | The directory DenyHosts will use for its own data.                                                                                                    |
| DAEMON_LOG                                                                 | Location of the log file that DenyHosts will use to report its status when run in dæmon mode.                                                                                                    |
| DAEMON_SLEEP                                                               | Amount of time that DenyHosts will wait before checking the SECURE_LOG.                                                                                                    |
| DAEMON_PURGE                                                               | Amount of time between purges of old entries in HOSTS_DENY (see PURGE_DENY below).                                                                                                    |
| BLOCK_SERVICE                                                              | What service should be blocked in HOSTS_DENY. Set it to "sshd" to disable only SSH access or to "ALL" to block every attempt from the remote host.                                                                                                    |
| ADMIN_EMAIL                                                                | Address to which e-mail messages regarding blocked hosts and suspicious logins should be sent. If you set this to a non-blank value, you'll need to set SMTP_HOST, SMTP_PORT, SMTP_USERNAME and SMTP_PASSWORD as well, so DenyHosts can connect to your mail server.                        |
| DENY_THRESHOLD_INVALID,<br>DENY_THRESHOLD_VALID<br>and DENY_THRESHOLD_ROOT | After how many failed login attempts DenyHosts should block a host (due to wrong user account names, correct user names but wrong passwords or failed root access attempts). But, you shouldn't allow remote root access at all; see the Resources section for some suggestions about this! |
| RESET_ON_SUCCESS                                                           | If set to "yes", the failed count for the server will be reset to zero after a successful login.                                                                                                    |
| AGE_RESET_INVALID,<br>AGE_RESET_VALID<br>and AGE_RESET_ROOT                | After what period of time the failed count for the host will be reset to 0 for wrong user account attempts, wrong password attempts and root access attempts.                                                                                                    |
| PURGE_DENY                                                                 | Time after which HOSTS_DENY entries will be purged if you run DenyHosts with thepurge flag. I usually go with "1w" (one week), but you can leave it blank (never purge), or you can use minutes, hours, days or weeks.                                                                      |
| PURGE_THRESHOLD                                                            | How many times a host can be purged until DenyHosts decides it's a confirmed risk and stops purging it, thus disabling it forever. Set this to zero to disable the feature.                                                                                                    |

As an extra assurance that you won't be banned from your own server, you should edit /etc/hosts.allow and add a line for each IP you use, in a format like sshd: 111.222.33.44. DenyHosts has a file of its own, allowed-hosts, that defines IPs (one per line) that won't ever be blocked.

Now you are ready to start running DenyHosts—let's move on to that!

#### **Running DenyHosts**

You can run DenyHosts periodically (let's say as a cron job), but it's better to run it in dæmon mode. DenyHosts then will run in the background, checking the access logs to detect possible intruders. For this, you need to create an extra configuration file by executing cp daemon-control-dist daemon-control. Then, edit the file to make sure its three parameters are

Table 2. Running DenyHosts in dæmon mode requires extra configuration.

| PARAMETERS     | EXPLANATIONS                                           |  |
|----------------|--------------------------------------------------------|--|
| DENYHOSTS_BIN  | Should point to the denyhosts.py script.               |  |
| DENYHOSTS_CFG  | Should point to the denyhosts.cfg configuration file.  |  |
| DENYHOSTS_LOCK | Should point to the same file as LOCK_FILE in Table 1. |  |

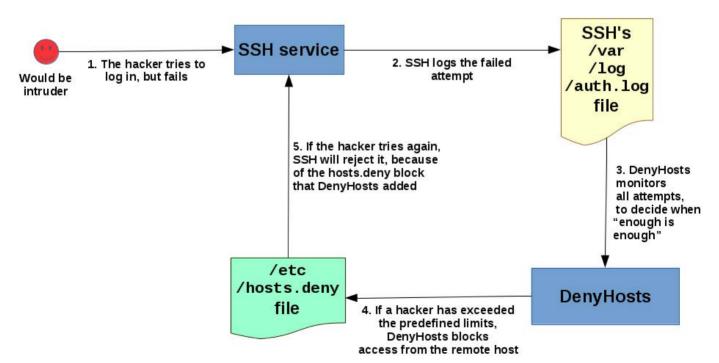

Figure 1. DenyHosts monitors the access logs and eventually locks out the hacker's host.

# ONCE DENYHOSTS IS RUNNING, IT WILL MONITOR THE LOGS, AND AFTER DETECTING REPEATED FAILED LOGIN ATTEMPTS, WHEN CERTAIN THRESHOLDS ARE REACHED, IT WILL DECIDE TO BLOCK THE REMOTE IP TO DENY THE WOULD-BE HACKER ALL POSSIBILITIES OF CONNECTION.

defined correctly (Table 2).

Then, all you need to do is start the service with /etc/init.d/denyhosts restart or service denyhosts restart, depending on your server, and you are set. From that moment on, DenyHosts will monitor login attempts, and upon detection of oft-repeated failures, it will decide to deny all access to the would-be intruder (Figure 1). Just in case, you also should set DenyHosts to start automatically on reboot—doing sudo chkconfig denyhosts on is a way to manage this.

Once DenyHosts is running, it will monitor the logs, and after detecting repeated failed login attempts, when certain thresholds are reached, it will decide to block the remote IP to deny the would-be hacker all possibilities of connection. For example, I deliberately entered wrong passwords time after time, and eventually I was blocked (Figure 1 also explains why DenyHosts needs to run as root; otherwise, it

wouldn't be able to edit the hosts. deny file):

```
> ssh fkereki@your.own.server
fkereki@vour.own.server's password:
Permission denied, please try again.
fkereki@your.own.server's password:
Permission denied, please try again.
fkereki@your.own.server's password:
Permission denied (publickey, password).
> ssh fkereki@your.own.server
fkereki@your.own.server's password:
Permission denied, please try again.
fkereki@your.own.server's password:
Permission denied, please try again.
fkereki@your.own.server's password:
Permission denied (publickey, password).
several attempts, and then...
> ssh fkereki@your.own.server
ssh exchange identification: read: Connection reset by peer
```

#### **DON'T GET LOCKED OUT!**

It goes without saying, you should test DenyHosts to verify that it's running. Of course, and most important, keep at least an open shell in your server while you do your testing; otherwise, should anything go wrong, you could get locked out of your own IP address, and you'd have a nice problem!

While you try accessing the server from a different machine, you can use tail -f to monitor both the hosts.deny file and DenyHosts' own log file (see the HOSTS\_DENY and DAEMON\_LOG configuration parameters in Table 1). After a few failed attempts, you should see changes in both files, and you should be getting an e-mail message as well, confirming that your configuration is fine.

Table 3. Sharing blocked IPs with other servers helps everybody.

| Table 6. Sharing blocked it 5 With other Servers helps everybody. |                                                                                                    |  |  |  |
|-------------------------------------------------------------------|----------------------------------------------------------------------------------------------------|--|--|--|
| PARAMETERS                                                        | EXPLANATIONS                                                                                                    |  |  |  |
| SYNC_SERVER                                                       | To what server you should connect for central synchronization. Currently, xmlrpc.denyhosts.net:9911 is the only available server, but in the future, organizations may install their own synchronizing servers for internal usage. |  |  |  |
| SYNC_INTERVAL                                                     | How often to synchronize with the server.                                                                                                    |  |  |  |
| SYNC_UPLOAD and SYNC_DOWNLOAD                                     | Whether DenyHosts should upload and download banned IPs; the logical option is YES in both cases.                                                                                                    |  |  |  |
| SYNC_DOWNLOAD_THRESHOLD                                           | Download only IPs that have been detected and blocked at least by this number of DenyHosts distinct servers.                                                                                                    |  |  |  |
| SYNC_DOWNLOAD_RESILIENCY                                          | Download only IPs that have been detected over this period. The larger this value, the more probable the IP is an actual hacker.                                                                                                   |  |  |  |

DenyHosts eventually will lift the restriction (depending on the configuration), but if a valid user somehow managed to get banned from a valid server, you can fix the problem without further delay (see the Forgiving a User sidebar).

#### **Sharing Results**

DenyHosts provides another service that allows you to share whatever IPs you block with other servers around the world, and vice versa. The idea is simple. If anybody detects that hacking attempts are coming from a certain

#### **FORGIVING USERS**

No matter how careful, once in a while someone messes up, enters the wrong password too many times and gets banned by DenyHosts. How can you fix this? Once you've decided that the errant user should be forgiven, take the following steps:

- 1. Learn the user's current IP so you can enable it again.
- 2. Stop DenyHosts.
- 3. Check every file in the

WORK\_DIR directory (see Table 1), and delete every line in which the IP appears (using grep will help).

- Edit /etc/hosts.deny in the same way.
- 5. Restart DenyHosts.

Now, if the user tries again, access should be granted.

Don't be tempted to skip step 3.

If you do, as soon as you restart DenyHosts, the remote IP will be blocked again!

IP, every server that blocks it without waiting to be attacked is made a bit safer. There are a few parameters you need to consider, as shown in Table 3.

Sharing this information is usually a good idea, so you can stave off would-be hackers even before they start sniffing at your server. The sharing service currently is free (although donations are accepted), but eventually businesses might be charged for it,

as the DenyHosts FAQ states. You can contact the DenyHosts creator to license the server component and run your own sharing server.

#### Conclusion

Security is a 24/7 job, and all the tools that you can add into the mix go a long way toward making your server secure. DenyHosts is easy to install, and it provides quick detection of hacking attempts, blocking remote hackers and

#### Resources

You can find DenyHosts at http://denyhosts.sourceforge.net, and download it from the project's site at http://sourceforge.net/projects/denyhosts. Several common questions are answered at http://denyhosts.sourceforge.net/faq.html.

Other tools with similar goals are BlockHosts at http://www.aczoom.com/tools/blockhosts and Fail2Ban at http://www.fail2ban.org.

I've previously written other articles on security measures for *Linux Journal*: "PAM—Securing Linux Boxes Everywhere" (January 2009), "Implement Port-Knocking Security with knockd" (January 2010) and "More Secure SSH Connections" (January 2014).

impeding brute-force attacks.
Although it's not a "silver bullet" solution for all possible intruder problems, it's a worthy tool that you should add to your security toolkit.
Give it a try!

Federico Kereki is a Uruguayan systems engineer with more than 25 years of experience developing systems, doing consulting work and teaching at universities. He is currently working as a UI Architect at Globant, using a good mixture of development frameworks, programming tools and operating systems—and FLOSS, whenever possible! A couple years ago, he wrote the *Essential GWT* book, in which you also can find some security concerns for Web applications. You can reach Federico at fkereki@gmail.com.

Send comments or feedback via http://www.linuxjournal.com/contact or to ljeditor@linuxjournal.com.

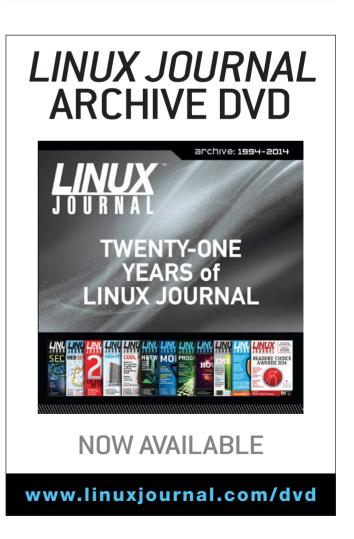

#### **WEBCASTS**

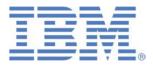

#### **Learn the 5 Critical Success Factors to Accelerate** IT Service Delivery in a Cloud-Enabled Data Center

Today's organizations face an unparalleled rate of change. Cloud-enabled data centers are increasingly seen as a way to accelerate IT service delivery and increase utilization of resources while reducing operating expenses. Building a cloud starts with virtualizing your IT environment, but an end-to-end cloud orchestration solution is key to optimizing the cloud to drive real productivity gains.

> http://lnxjr.nl/IBM5factors

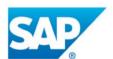

#### **Modernizing SAP Environments with Minimum** Risk—a Path to Big Data

Sponsor: SAP | Topic: Big Data

Is the data explosion in today's world a liability or a competitive advantage for your business? Exploiting massive amounts of data to make sound business decisions is a business imperative for success and a high priority for many firms. With rapid advances in x86 processing power and storage, enterprise application and database workloads are increasingly being moved from UNIX to Linux as part of IT modernization efforts. Modernizing application environments has numerous TCO and ROI benefits but the transformation needs to be managed carefully and performed with minimal downtime. Join this webinar to hear from top IDC analyst, Richard Villars, about the path you can start taking now to enable your organization to get the benefits of turning data into actionable insights with exciting x86 technology.

> http://lnxjr.nl/modsap

#### WHITE PAPERS

## White Paper: JBoss Enterprise Application Platform for OpenShift Enterprise

**Sponsor: DLT Solutions** 

Red Hat's® JBoss Enterprise Application Platform for OpenShift Enterprise offering provides IT organizations with a simple and straightforward way to deploy and manage Java applications. This optional OpenShift Enterprise component further extends the developer and manageability benefits inherent in JBoss Enterprise Application Platform for on-premise cloud environments.

Unlike other multi-product offerings, this is not a bundling of two separate products. JBoss Enterprise Middleware has been hosted on the OpenShift public offering for more than 18 months. And many capabilities and features of JBoss Enterprise Application Platform 6 and JBoss Developer Studio 5 (which is also included in this offering) are based upon that experience.

This real-world understanding of how application servers operate and function in cloud environments is now available in this single on-premise offering, JBoss Enterprise Application Platform for OpenShift Enterprise, for enterprises looking for cloud benefits within their own datacenters.

> http://lnxjr.nl/jbossapp

#### WHITE PAPERS

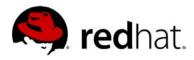

# redhat. Linux Management with Red Hat Satellite: Measuring Business Impact and ROI

Sponsor: Red Hat | Topic: Linux Management

Linux has become a key foundation for supporting today's rapidly growing IT environments. Linux is being used to deploy business applications and databases, trading on its reputation as a low-cost operating environment. For many IT organizations, Linux is a mainstay for deploying Web servers and has evolved from handling basic file, print, and utility workloads to running mission-critical applications and databases, physically, virtually, and in the cloud. As Linux grows in importance in terms of value to the business, managing Linux environments to high standards of service quality availability, security, and performance — becomes an essential requirement for business success.

#### > http://lnxjr.nl/RHS-ROI

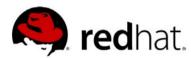

## redhat. Standardized Operating Environments for IT Efficiency

**Sponsor: Red Hat** 

The Red Hat® Standard Operating Environment SOE helps you define, deploy, and maintain Red Hat Enterprise Linux® and third-party applications as an SOE. The SOE is fully aligned with your requirements as an effective and managed process, and fully integrated with your IT environment and processes.

#### Benefits of an SOE:

SOE is a specification for a tested, standard selection of computer hardware, software, and their configuration for use on computers within an organization. The modular nature of the Red Hat SOE lets you select the most appropriate solutions to address your business' IT needs.

#### SOE leads to:

- Dramatically reduced deployment time.
- Software deployed and configured in a standardized manner.
- Simplified maintenance due to standardization.
- Increased stability and reduced support and management costs.
- There are many benefits to having an SOE within larger environments, such as:
  - Less total cost of ownership (TCO) for the IT environment.
  - More effective support.
  - Faster deployment times.
  - Standardization.

#### > http://lnxjr.nl/RH-SOE

### **EOF**

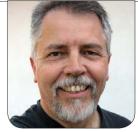

**DOC SEARLS** 

# Hats Off to Mozilla

#### Appreciating our friend in the browser non-business.

irefox turned ten years old
last November and celebrated
the occasion with a new
version (33.1) that featured a muchwelcomed developer edition. It also
featured a "forget" button that lets
you backspace through time, blowing
away history, cookies and open tabs:
one more privacy tool for the shed.

Those were two among many new moves by Mozilla, Firefox's parent, all siding with individuals leaning against two prevailing winds that have blown across the on-line world for at least a decade.

The first is centralization.

Ten years ago, we still were in what Tantek Çelik calls "the heyday of the independent Web". Back then, it was easy to homestead on the Net's frontier with your own domain, site, blog, e-mail and so on. "We all assumed that it was sort of our inevitable destiny that the Web

was open, the Internet was open, everyone had their own identity", Tantek says. Now most of us live and work in feudal fiefdoms: the Kingdom of Google, the Duchy of Facebook, the Empire of Apple, the Electorate of Amazon, the Principality of Twitter. That we can travel between these castles does not diminish our dependent stature.

On mobile devices, we also live inside the castles of carriers, plus every app's own walled garden inside those castles. This is very different from the personal computing world, where the Net and the Web are the infrastructural contexts. The Net by nature (its base protocols) has no national boundaries, no tariffs, no "roaming" between countries and carrier networks. The Web by nature is all about links. But apps aren't about links. They are silos by design. Worse, we don't acquire them in the open marketplace, but

#### Now most of us live and work in feudal fiefdoms: the Kingdom of Google, the Duchy of Facebook, the Empire of Apple, the Electorate of Amazon, the Principality of Twitter.

through company stores inside Apple, Google and Microsoft.

The second is surveillance.

We are watched constantly on the commercial Net: in our browsers, though our mobile devices and now by our cars as well. Our overlords rationalize surveillance with five assumptions:

- 1. People can be better known by machines than by themselves.
- 2. People are always looking to buy something.
- 3. The best form of advertising is the most personalized.
- 4. Secretly following people is good for business, law enforcement, government and other institutional graces of civilization.
- 5. Nobody's stopping us, so it must be okay.

We now have massive data centers

devoted to crunching data gathered about us and gurgling billions (trillions?) of ads back at us everywhere, whether we like it or not, with utter disregard for collateral damage in the form of ill will and waste levels of 99% and up.

For all the talk about being "conversational" and "personal", most marketing on-line today is programmatic—in other words, done by robotic algorithms. Fraud is also rampant and rarely discussed, despite being obvious and huge. Meanwhile, on the lack-of-demand side of our non-relationships with advertising machinery, nearly all of us lie and hide to protect our privacy on-line.

The massively clear market message sent by adblocking (144 million people do it, including 41% of 18–29-year-olds) is also dismissed by the advertising industry, which would have us believe that blocking surveillance (aka tracking) would "break the Web". They forget that both advertising and the Web got along fine without surveillance before the craze started.

# Mozilla makes the only popular browser that is open source, uncompromised by commercial parentage and on the side of the individual.

No other name-brand entity, with hundreds of millions of users already, is in a better position than Mozilla to help us fight against all this. Mozilla makes the only popular browser that is open source, uncompromised by commercial parentage and on the side of the individual. Yes, the company does get major funding from Google, but it also has an extreme need to differentiate Firefox from Chrome. Guiding that differentiation are who they work for—you and me—and with.

It's no accident that Mozilla is now partnering with the Tor Project and the Center for Democracy & Technology to (among other things) integrate Tor with the Firefox code base and to host Tor middle relays. Mozilla is also working on tracking protection services to give users more control. Both of these efforts are part of a new effort called the Polaris Privacy Initiative.

There's also Mozilla's Linux-based Firefox OS for phones. It includes the Personal Interest Dashboard and a new initiative being tested (and not yet public as I write this) called Subscribe the Web. From what I've gathered so far, it offers a new funding mechanism for publishers as an alternative (or a supplement) to advertising models.

The list goes on.

What says the most, at least to me, is a video line in the sand that Mozilla put up on Firefox's 10th anniversary. It's called "Choose Independent". Here's the script:

Who owns the Internet?

The answer is no one.

The answer is everyone.

Which is why thousands of volunteers around the globe give their time and talent.

To create an Internet experience that's owned by everyone.

And doesn't own you.

Where your information isn't being

bought and sold.

Where power is in your hands.

Not in a corporate database.

That's why ten years ago we created Firefox

Nonprofit. Non-corporate. Non-compromised.

Choosing Firefox isn't just choosing a browser

It's a vote for personal freedom.

It's how we keep your independence online burning bright.

That we is us. No other browser maker with real market heft can say the same thing—or with the same integrity.

It's good to have them on our side.■

Doc Searls is Senior Editor of *Linux Journal*. He is also a fellow with the Berkman Center for Internet and Society at Harvard University and the Center for Information Technology and Society at UC Santa Barbara.

Send comments or feedback via http://www.linuxjournal.com/contact or to ljeditor@linuxjournal.com.

### Advertiser Index

Thank you as always for supporting our advertisers by buying their products!

| ADVERTISER        | URL F                           | PAGE # |  |
|-------------------|---------------------------------|--------|--|
| Digital Guardian  | http://www.DigitalGuardian.com  | 2      |  |
| EmperorLinux      | http://www.emperorlinux.com     | 21     |  |
| Peer 1 Hosting    | http://go.peer1.com/linux       | 15     |  |
| SCALE             | http://www.socallinuxexpo.org   | 23     |  |
| ServersBeach      | http://serverbeach.com          | 25     |  |
| Silicon Mechanics | http://www.siliconmechanics.com | 7      |  |
| SPTechCon         | http://www.sptechcon.com        | 19     |  |
| Wearables TechCon | http://www.wearablestechcon.com | n 17   |  |

#### **ATTENTION ADVERTISERS**

The Linux Journal brand's following has grown to a monthly readership nearly one million strong. Encompassing the magazine, Web site, newsletters and much more, Linux Journal offers the ideal content environment to help you reach your marketing objectives. For more information, please visit http://www.linuxjournal.com/advertising.

#### **Resources**

Celebrating 10 Years of Firefox:

https://blog.mozilla.org/blog/2014/11/10/celebrating-10-years-of-firefox-2

Firefox Developer Edition: https://www.mozilla.org/en-US/firefox/developer

Tantek Çelik: http://tantek.com

Tantek Celik, "Why We Need the IndieWeb":

https://www.youtube.com/watch?v=HNmKO7Gr4TE&noredirect=1

"Verizon Wireless Injects Identifiers to Track Mobile Customers' Online Activities": http://thehackernews.com/2014/10/verizon-wireless-injects-identifiers-to.html

"Data Monitoring Saves Some People Money on Car Insurance, But Others Will Pay More": http://www.forbes.com/sites/adamtanner/2013/08/14/data-monitoring-saves-some-people-money-on-car-insurance-but-some-will-pay-more

"Digital Ad Fraud Is Rampant. Here's Why So Little Has Been Done About It": http://adage.com/article/digital/online-ad-fraud/292285

"Lying and Hiding in the Name of Privacy":

http://customercommons.org/2013/05/08/lying-and-hiding-in-the-name-of-privacy

"2014 Report: Adblocking Goes Mainstream":

http://blog.pagefair.com/2014/adblocking-report

The Mozilla Manifesto: https://www.mozilla.org/en-US/about/manifesto

Mozilla Foundation Financing:

http://en.wikipedia.org/wiki/Mozilla Foundation#Financing

Tor Partnering with Mozilla: https://blog.torproject.org/blog/partnering-mozilla

The Tor Project: https://blog.torproject.org/blog

Center for Democracy & Technology: https://cdt.org

"Introducing Polaris Privacy Initiative to Accelerate User-focused Privacy Online": http://blog.mozilla.org/privacy/2014/11/10/introducing-polaris-privacy-initiative-to-accelerate-user-focused-privacy-online

"Tracking Protection in Firefox":

http://monica-at-mozilla.blogspot.com.au/2014/11/tracking-protection-in-firefox.html

Firefox OS for Phones: http://en.wikipedia.org/wiki/Firefox OS

Firefox Interest Dashboard: https://addons.mozilla.org/en-US/firefox/addon/firefox-interest-dashboard/?src=cb-dl-recentlyadded

"Firefox: Choose Independent" Video:

https://www.youtube.com/watch?v=LtOGa5M8AuU

# Linux Journal eBook Series

**GEEK GUIDES** 

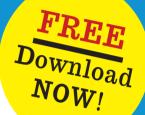

### Slow Down to Speed Up: Continuous Quality Assurance in a DevOps Environment

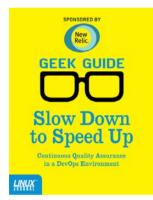

#### By Bill Childers

DevOps is one of the newest and largest movements in Information Technology in the past few years. The name DevOps is a portmanteau of "Development" and "Operations" and is meant to denote a fusion of these two functions in a company. Whether or not your business actually does combine the two functions, the lessons and tools learned from the DevOps movement and attitude can be applied throughout the entire Information Technology space. This eBook focuses on one of the key attributes of the DevOps movement: Quality Assurance. At any point, you should be able to release your product, code or configuration—so

long as you continue keeping your deliverables in a deployable state. This is done by "slowing down" to include a Quality Assurance step at each point in your workflow. The sooner you catch an error or trouble condition and fix it, the faster you can get back on track. This will lower the amount of rework required and keep your team's momentum going in a forward direction, enabling your group to move on to new projects and challenges.

#### **Build a Private Cloud for Less Than \$10,000!**

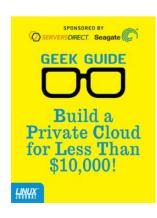

#### By Mike Diehl

This eBook presents a compelling argument as to why you should consider re-architecting your enterprise toward a private cloud. It outlines some of the design considerations that you need to be aware of before implementing your own private cloud, and it describes using the DevCloud installer in order to install OpenStack on an Ubuntu 14 server. Finally, this eBook will familiarize you with the features and day-to-day operations of an OpenStack-based private cloud architecture, all for less than \$10K!